# GWDG<br>NACHRICHTEN<br>04|15

**MPG-MetaDir Mandantenfähiges Monitoring GWDG Cloud Share Nutzung von SharePoint** 

**mit mobilen Geräten DFG-Projekt** "BExIS++"

ZEITSCHRIFT FÜR DIE KUNDEN DER GWDG

# ENTER PASSWORD

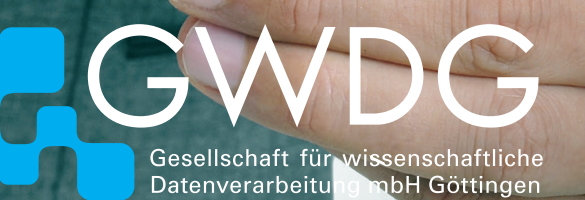

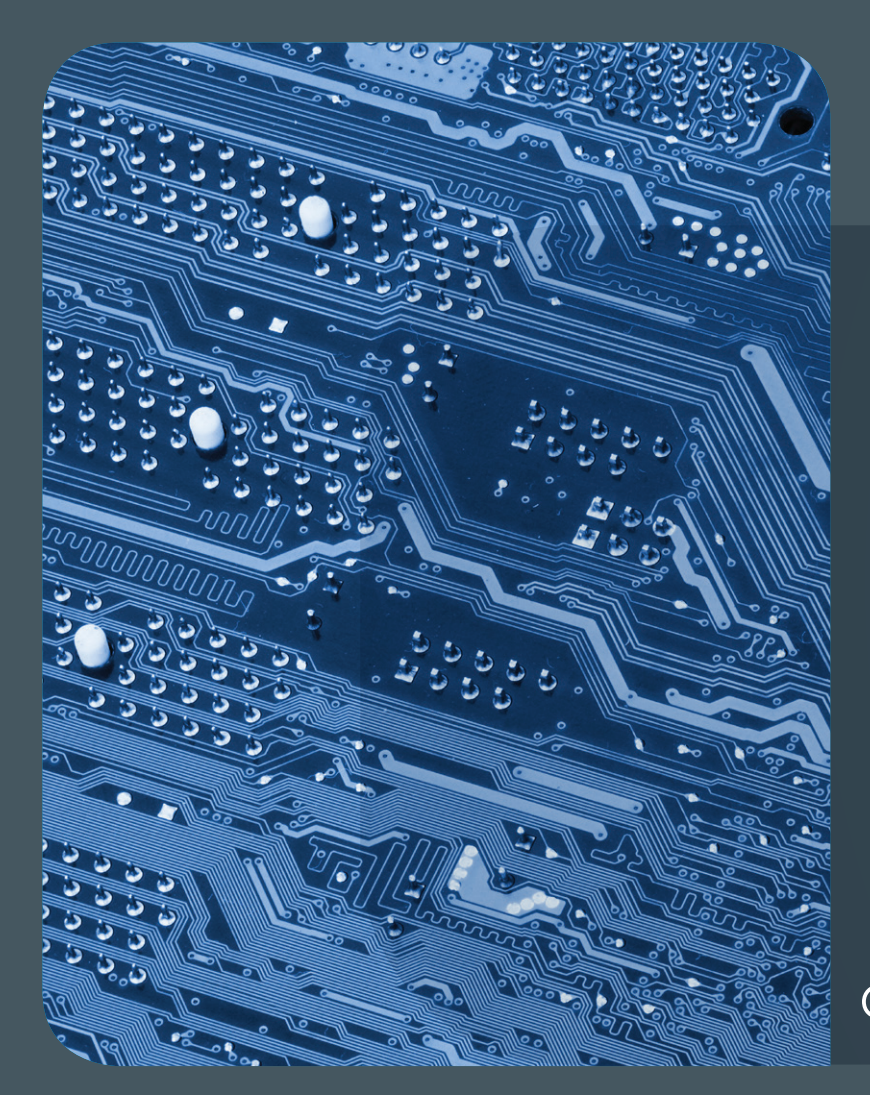

# Inhalt 04|15

4 **[MPG-MetaDir – ein IdM für gemeinsame](#page-3-0)  [Dienste der Max-Planck-Institute](#page-3-0)** 10 **[Systemüberwachung und Monitoring mit](#page-9-0)  [Mandantenfähigkeit bei der GWDG](#page-9-0)** 12 **[Kurz & knapp](#page-11-0)** 13 **[GWDG Cloud Share –](#page-12-0) [ein Blick hinter die Kulissen](#page-12-0)** 16 **[MS SharePoint](#page-15-0)  [mit mobilen Geräten nutzen](#page-15-0)** 22 **[DFG-Projekt](#page-21-0)  ["BExIS++" – Biodiversity-Exploratories](#page-21-0)  [Information System](#page-21-0)** 23 **[Stellenangebot](#page-22-0)** 24 **[Personalia](#page-23-0)** 25 **[Kurse](#page-24-0)**

# **GWDG<br>NACHRICHTEN**

# Impressum

**Zeitschrift für die Kunden der GWDG**

ISSN 0940-4686 38. Jahrgang Ausgabe 4/2015

**Erscheinungsweise:**  monatlich

www.gwdg.de/gwdg-nr

**Auflage:** 500

#### **Fotos:**

@ nito - Fotolia.com (1) @ agsandrew - Fotolia.com (8) @ xiaoliange - Fotolia.com (9) @ Nmedia - Fotolia.com (10) @ violetkaipa - Fotolia.com (13) @ chagin - Fotolia.com (21) @ MPIbpc-Medienservice (3, 24) @ GWDG (2, 25)

#### **Herausgeber:**

Gesellschaft für wissenschaftliche Datenverarbeitung mbH Göttingen Am Faßberg 11 37077 Göttingen Tel.: 0551 201-1510 Fax: 0551 201-2150

**Redaktion:**  Dr. Thomas Otto E-Mail: thomas.otto@gwdg.de

**Herstellung:**  Maria Geraci E-Mail: maria.geraci@gwdg.de

**Druck:** GWDG / AG H E-Mail: printservice@gwdg.de

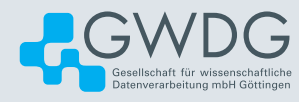

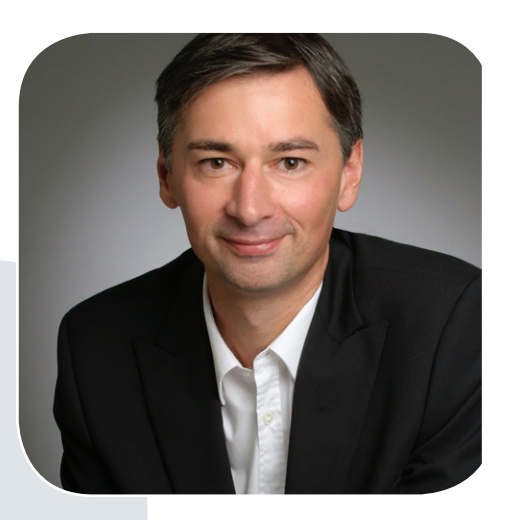

Prof. Dr. Ramin Yahyapour ramin.yahyapour@gwdg.de 0551 201-1545

# Liebe Kunden und Freunde der GWDG,

sicherer Zugang zu Diensten erfordert typischerweise einen Account mit Nutzernamen und Passwort. Für das jeweilige System die zugehörigen Zugangsdaten zu kennen, ist nicht immer einfach und ohne zusätzliche Passwort-Verwaltungsprogramme für den Nutzer kaum zu meistern.

Auf Seiten des Anbieters von IT-Diensten stellt sich die Nutzerverwaltung als wesentlich komplexeres Thema dar, da ein echtes Rollen- und Rechtemanagement notwendig ist, das üblicherweise über ein Identity-Management-System abzudecken ist. Dabei ist weniger die Provisionierung von Zugangsdaten die Herausforderung als vielmehr die korrekte Zuordnung und Deprovisionierung von Rechten. Es sind Prozesse notwendig, in definierter Zeit einem Nutzer auch Rechte wieder zu entziehen, wenn sich sein Status ändert.

Die GWDG betreibt mit dem MetaDir seit vielen Jahren erfolgreich ein entsprechendes IdM-System für die Max-Planck-Gesellschaft und den Campus in Göttingen. Dieses System erlaubt es, flexibel unterschiedliche Quellen von Nutzerinformationen anzubinden und diese in diverser Form in andere Systeme zu provisionieren.

Für die Universität und Universitätsmedizin Göttingen ist aktuell eine SAP-Anbindung etabliert worden, so dass Personalverträge automatisch zu einem einheitlichen Mitarbeiteraccount führen und zugehörige Rollen/Rechte je nach Status angepasst werden. Für die Max-Planck-Gesellschaft werden Schnittstellen zur Verfügung gestellt, die inzwischen von zahlreichen Max-Planck-Instituten genutzt werden, um ihre lokale Nutzerverwaltung mit dem MPG-Meta-Dir zu verbinden. Wir berichten in dieser Ausgabe über diese Möglichkeit. Damit können die lokalen IT-Administratoren weiterhin die volle Kontrolle über die Verwaltung ihrer Nutzer behalten und gleichzeitig gemeinsame Funktionen und Dienste zwischen Instituten unterstützen.

 **Ramin Yahyapour**

GWDG – IT in der Wissenschaft

# <span id="page-3-0"></span>MPG-MetaDir – ein IdM für gemeinsame Dienste der Max-Planck-Institute

## Text und Kontakt:

Andreas Ißleiber andreas.issleiber@gwdg.de 0551 201-1815

Sascha Klöppner sascha.kloeppner@gwdg.de 0551 201-2162

Identity Management (IdM) ist ein Werkzeug, um administrative Aufgaben wie das Anlegen, Löschen oder Verändern von Attributen im Bereich der Benutzerverwaltung zu ermöglichen. Seit 2009 betreibt die GWDG für die Max-Planck-Institute einen Verzeichnisdienst mit dem Namen MPG-MetaDir. Mit diesem zentralen Verzeichnisdienst bekommt der Benutzer eines Instituts einfachen Zugang zu zentralen Ressourcen der Max-Planck-Gesellschaft sowie auch zu Diensten der GWDG wie Exchange 2010/2013, eduroam, GWDG CloudShare, VMware, Sharepoint u. v. m. Bislang haben wir 18 Institute erfolgreich an dieses Verzeichnis angebunden. Elf weitere Institute folgen in Kürze. In diesem Artikel wird beschrieben, wie die Anbindung an das MPG-MetaDir erfolgt, wie es funktioniert und wie das Institut es einfach nutzen kann.

## **EINLEITUNG**

Der Aufbau eines zentralen Verzeichnisses für den einfachen Zugang zu zentralen Ressourcen ist eine Anforderung, die sich im wissenschaftlichen Umfeld immer mehr etabliert hat. Viele Ressourcen stehen für eine immer größer werdende Gruppe von Wissenschaftlern zur Verfügung. Oft stellt der geregelte Zugang zu diesen Ressourcen und Diensten eine Herausforderung dar, die nur an zentraler Stelle gelöst werden kann. Hierbei muss insbesondere der Spagat zwischen einfachem Zugang zu zentralen Diensten unter Beibehaltung des Datenschutzes sowie der Sicherheit geleistet werden. Das sind zwei konträr verlaufende Anforderungen, die nur durch Einsatz von speziell dafür vorgesehenen Verzeichnisdiensten wie z. B. eines Meta-Directory im Rahmen eines zentralen Identity Managements (IdM) erfüllt werden können.

Bereits seit 2005 unterstützt die GWDG als Kompetenzpartner die Max-Planck-Institute bei der Verarbeitung und Vereinfachung von Prozessen im Rahmen des Identity Managements. Seitdem konnten viele lokale Verzeichnisdienste der Max-Planck-Institute an das MPG-MetaDir angebunden werden. Als Betreiber des zentralen Identitätsmanagements "Meta-Directory" sind eine Vielzahl von Workflows aus unterschiedlichsten Bereichen erfolgreich umgesetzt worden und haben nicht unerheblich für eine Vereinfachung der Verzeichnis- und Benutzerverwaltung an den Instituten gesorgt, ohne dabei die Autonomie auf Seiten der Institute aufzugeben zu müssen.

#### **IDENTITY MANAGEMENT**

Ein Identity Management umfasst alle organisatorischen und technischen Prozesse der Verwaltung von Accounts, Rollen und Berechtigungen.

Die wichtigsten Ziele eines IdM sind unter anderem:

- Aggregierung von existierenden Identitäten und Accounts
- Schaffung von Konvergenz in den Bereichen Verzeichnisdienste und Benutzerkonten
- · Abbildung von Prozessen für die Benutzeranlage und Deprovisionierung
- Regelung von Zugriffsrechten in den angebundenen Verzeichnissen
- · Abbildung von Rollen in den Zielverzeichnissen

Bei der GWDG werden diese Ziele bei der Anbindung von Verzeichnisdiensten verfolgt und umgesetzt.

# MPG-MetaDir

Identity management (IdM) in general is used to automate administrative tasks, such as creating or deleting accounts or change users attributes. Since 2009 the GWDG provides a common directory for the Max Planck Institutes called MPG-MetaDir. Every Max Planck Institute can join to it to use or share central services very easily. With the MPG-Meta-Dir the user can get access to many central resources of the Max Planck Society and also to services of the GWDG like Exchange 2010/2013, GWDG Cloud Share, eduroam, VMware, Sharepoint etc. Until now, we have connected 18 Max Planck Institutes sucessfully to the MPG-MetaDir and 11 more Institutes should be attached in the near future. In this article, we describe how to connect to the MPG-MetaDir, how it works and how to use it.

### **META-DIRECTORY**

Ein Meta-Directory ist die entscheidende technische Komponente des gesamten Identity Managements. Bei dem in der GWDG eingesetztem Meta-Directory handelt es sich um ein sehr ausgereiftes und etabliertes Produkt. Das in der GWDG eingesetzte Meta-Directory erlaubt eine sehr fein granulare Rechteverteilung sowie die Abbildung von Rollen mit diversen Vererbungsstrategien in einem zentralen Verzeichnis.

Die Anbindung zum MPG-MetaDir erfolgt über Konnektoren zu den angebundenen Verzeichnissen, welche wiederum als Quelle oder Zielverzeichnisse (oder auch beides) fungieren.

Das Meta-Directory für das zentrale Max-Planck-Verzeichnis selbst basiert auf einem zentralen Verzeichnisdienst, in dem alle Identitäten, Gruppen, Rollen und deren Attribute abgelegt sind.

Seit der Erstinbetriebnahme 2005 ist das Meta-Directory der GWDG mittlerweile zu einem zentralen und unverzichtbaren Werkzeug für die Bewältigung vieler komplexer Prozesse im Rahmen der Benutzerverwaltung der Max-Planck-Institute geworden.

Im Laufe der Anbindung weiterer Max-Planck-Institute haben wir, basierend auf den unterschiedlichen Bedürfnissen, standardisierte Vorlagen entwickelt, welche die Erfordernisse der Institute sehr gut abdecken. Diese Vorlagen sind die Grundlage für eine rasche Anbindung weiterer Institute an das Meta-Directory. Wir haben Vorlagen für die beiden Plattformen Windows AD (alle Versionen) sowie LDAP-Verzeichnisse (alle Varianten) fertiggestellt.

Durch das gemeinsame, zentrale Verzeichnis (Meta-Directory) steht der gesamten Max-Planck-Gesellschaft der einfache Zugriff auf zentrale Ressourcen zur Verfügung. Es ist überdies die Basis für zukünftige Dienste, die ein einzelnes Institut auch anderen Instituten zur Verfügung stellen möchte. Hierbei kann definiert werden, welche Institute der Max-Planck-Gesellschaft den Zugriff auf diesen Dienst bekommen sollen.

#### **EIN ACCOUNT FÜR VIELE DIENSTE**

Der Vorteil ist offensichtlich: Wissenschaftler/Benutzer der Max-Planck-Institute können mit ihrem eigenen Benutzernamen und Passwort die zentral angebotenen Dienste nutzen. Ein weiterer Account ist hierbei nicht erforderlich. Darüber hinaus werden durch die Anbindung am zentralen Verzeichnis alle Änderungen an den Accounts eines Instituts unmittelbar zum zentralen Verzeichnis übertragen. Basis und maßgebliche Quelle ist hierbei immer das eigene Verzeichnis des Instituts.

Folgende Ereignisse werden aus dem institutseigenen Verzeichnis übertragen:

- · Erstellen eines Accounts
- Löschen eines Accounts
- · Attributänderungen am Account (Namensänderungen etc.)
- · Passwortänderungen
- Sperren eines Accounts
- · Gewähren von Zugriffsrechten auf bestimmte zentrale Dienste
- · Änderungen an der/den E-Mail-Addresse(n)

Die Steuerung aller Attribute und Ereignisse bleibt immer auf Seiten des jeweiligen Instituts.

Viele zentral angebotene Dienste erlauben damit eine Anmeldung mit der gleichen E-Mail-Adresse des Benutzers, die auch im Institut gültig ist.

## **STAND DER ANBINDUNG DER MAX-PLANCK-INSTITUTE**

Viele Max-Planck-Institute sind bereits am MPG-MetaDir angebunden und können damit die zentralen Dienste nutzen. Die Anzahl der angebundenen Institute steigt stetig.

Die folgende Liste zeigt die bereits angebundenen Institute sowie auch die Institute, bei der die Anbindung in Kürze eingerichtet wird:

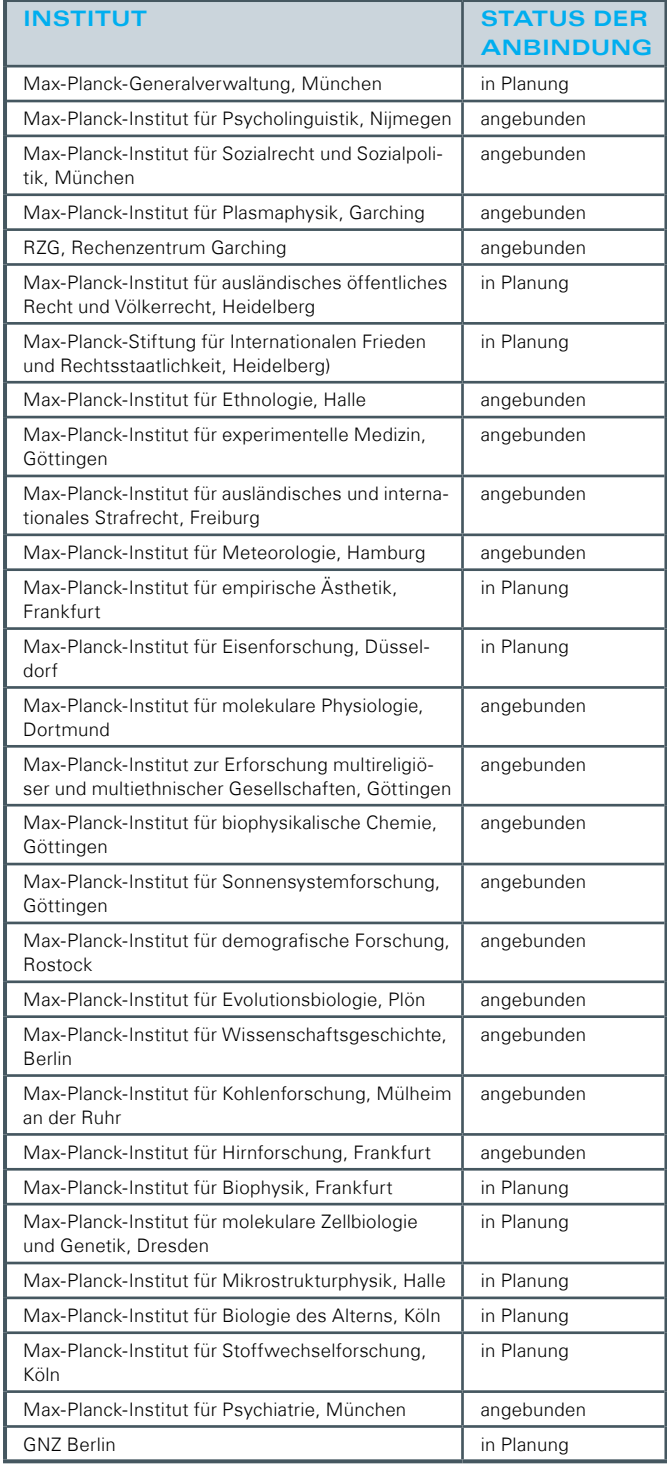

Eine laufend aktualisierte Liste ist unter [http://wiki.gwdg.de/](http://wiki.gwdg.de/index.php/Institutsanbindung) [index.php/Institutsanbindung](http://wiki.gwdg.de/index.php/Institutsanbindung) zu finden.

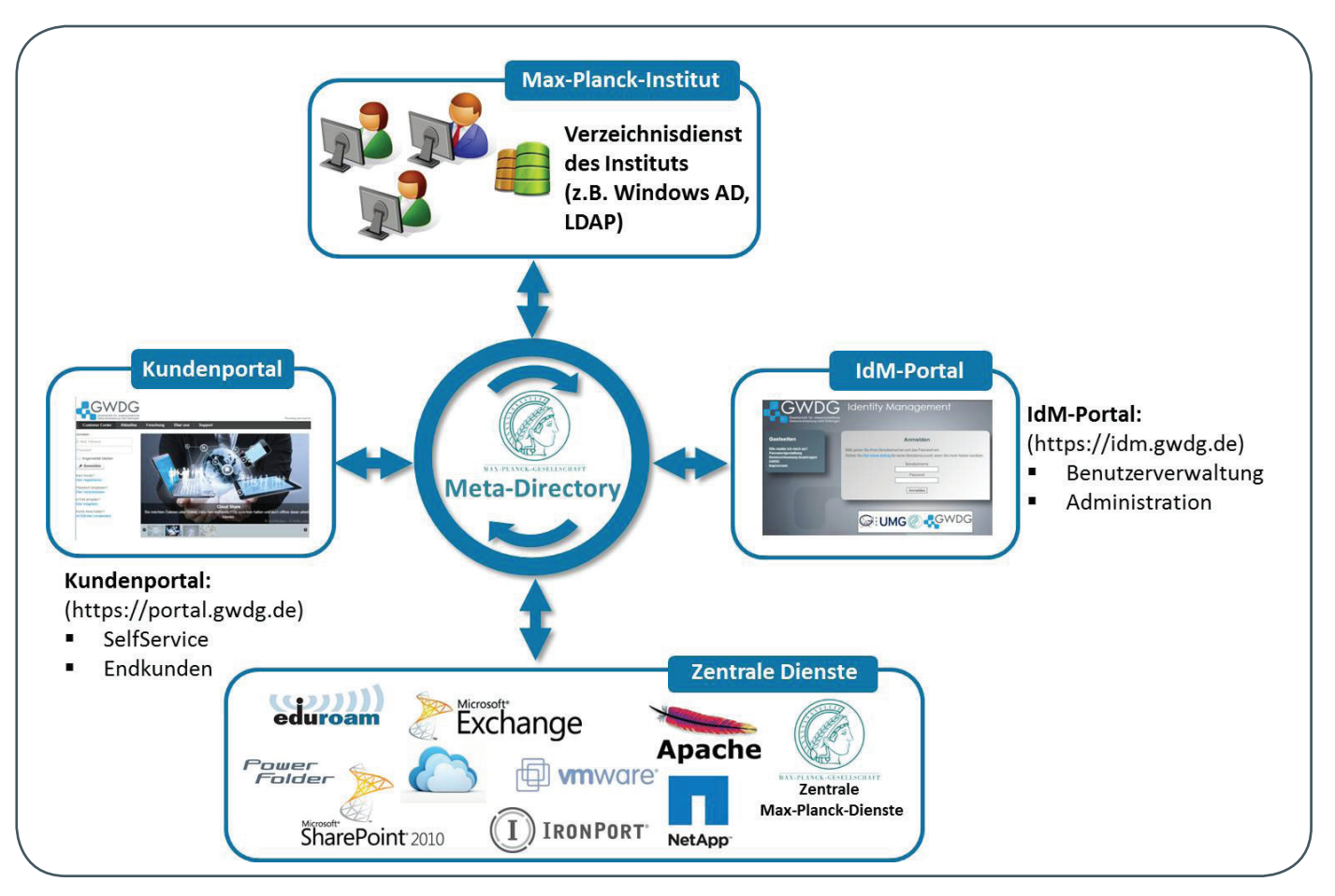

1\_Rolle der Portale im MPG-MetaDir

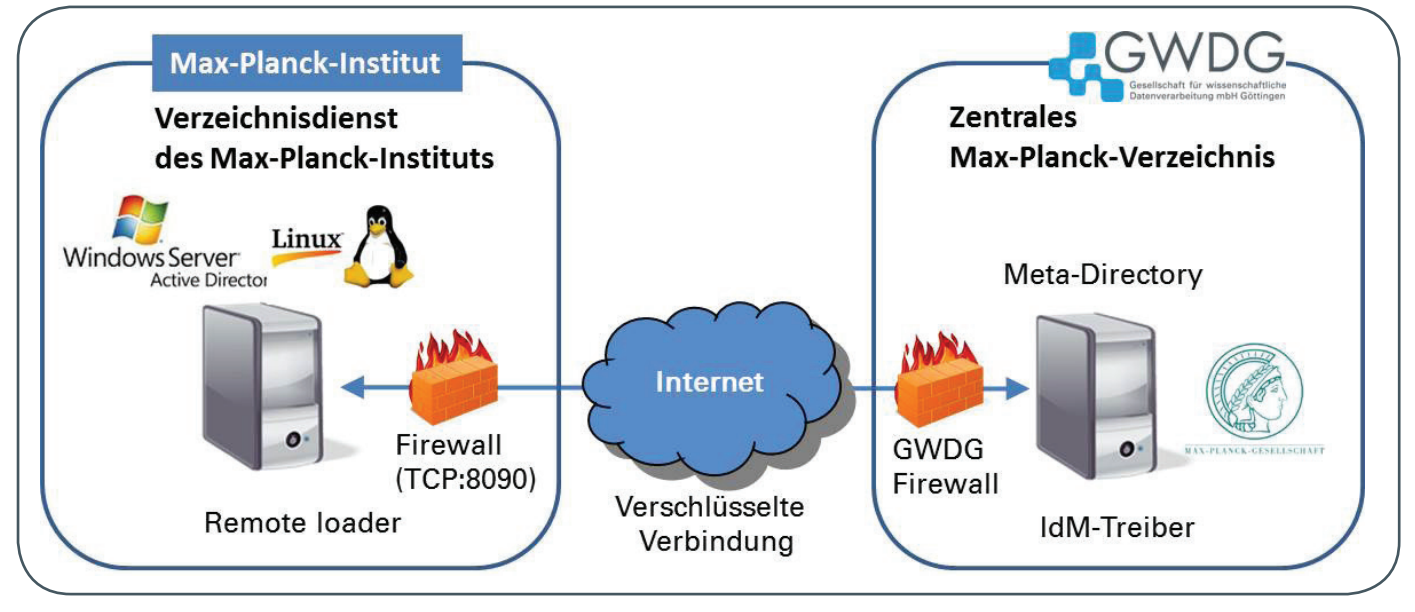

2\_ Anbindung eines lokalen Verzeichnisdienstes an das Meta-Directory

## **KUNDENPORTAL UND IDM-PORTAL**

Zwei Portale mit grundsätzlich unterschiedlichen Aufgaben sind unmittelbar mit dem zentralen Max-Planck-Verzeichnis verbunden und bilden die Schnittstelle zwischen Endbenutzer/Administrator und zentralem Verzeichnis (siehe Abb. 1).

#### **Das Kundenportal**

Das Kundenportal <https://portal.gwdg.de> ist ausschließlich für

den Endbenutzer gedacht. Hierin sind alle wichtigen Funktionen für den Kunden an einem Ort erreichbar. Die Änderung des eigenen Passwortes geschieht über das Kundenportal. Darüber hinaus bietet eine Passwort-Vergessen-Funktion die Möglichkeit, ein vergessenes Passwort sicher zurückzusetzen. Attribute wie Telefonnummer, Raumnummer etc. sind ebenfalls im Kundenportal durch den Anwender selbst veränderbar und werden unmittelbar zum zentralen MPG-MetaDir übertragen.

#### **Das IdM-Portal**

Das IdM-Portal <https://idm.gwdg.de> ist die entscheidende zentrale Schnittstelle zwischen Administrator und dem Meta-Directory. Es dient zur Administration von Accounts der an dem MPG-MetaDir angebundenen Verzeichnisse. Der Zugang zu diesem Portal ist nur und ausschließlich für eingetragene Administratoren möglich. Viele Administratoren der einzelnen Institute finden in diesem Portal eine dem Institut angepasste Arbeitsumgebung vor, mit der alle anfallenden Aufgaben einfach erledigt werden können (Erstellen, Löschen, Änderungen von Accounts u. v. m.).

# **DIE ANBINDUNG EINES MAX-PLANCK-INSTITUTS AM ZENTRALEN MAX-PLANCK-VERZEICHNIS**

Die Anbindung des lokalen Verzeichnisses eines Instituts an das MPG-MetaDir ist relativ einfach und schnell realisierbar. Die GWDG bietet vorbereitete Treiber/Templates für Windows AD (2003 – 2012) sowie LDAP (in allen Varianten) an (siehe Abb. 2).

# **Was ist auf Seiten des Instituts zu tun?**

Damit die Kommunikation zwischen dem institutseigenen Verzeichnisdienst und dem MPG-MetaDir möglich ist, wird eine kleine Software (Remote Loader) auf dem lokalen System im Institut installiert. Über diesen Remote Loader, der für Windows (alle Varianten) sowie LINUX verfügbar ist, werden im Betrieb die Daten zwischen den beiden Systemen über eine durch ein Zertifikat verschlüsselte Verbindung sicher übertragen. Auf der Institutsseite muss lediglich noch die institutseigene Firewall so eingerichtet werden, dass eine Verbindung vom MPG-MetaDir bei der GWDG über TCP-Port 8090 zu dem Verzeichnisdienst möglich ist. Die GWDG unterstützt natürlich das Institut auch bei der lokalen Installation des Remote Loaders.

#### **Keine Kosten**

Mit der Anbindung eines Insituts am MPG-MetaDir entstehen für das Institut selbst keine Kosten, da das MPG-MetaDir zur Grundversorgung der GWDG gehört und zentral betrieben wird.

## **Kein Mehraufwand und keine Wartung durch das Institut erforderlich**

Die Anbindung an das MPG-MetaDir erfolgt über Treiber und Remote Loader, dessen Zustand zentral vom IdM selbst überwacht wird. Etwaige Netzwerkausfälle oder andere Störungen werden damit rasch gemeldet und von der GWDG entsprechend zeitnah verfolgt. Überdies gehen aufgrund der Logik des Remote Loader auch keine Ereignisse bei etwaigen Störungen verloren, da diese durch den Remote Loader in einer Queue gespeichert und bei einer Wiederverbindung entsprechend abgearbeitet werden.

#### **Funktionsweise des Remote Loaders und des Treibers**

Sämtliche Änderungen am lokalen Verzeichnisdienst (Neuanlage, Löschen oder Änderungen an Attributen) werden vom Remote Loader erkannt und abhängig von den programmierten Policies des

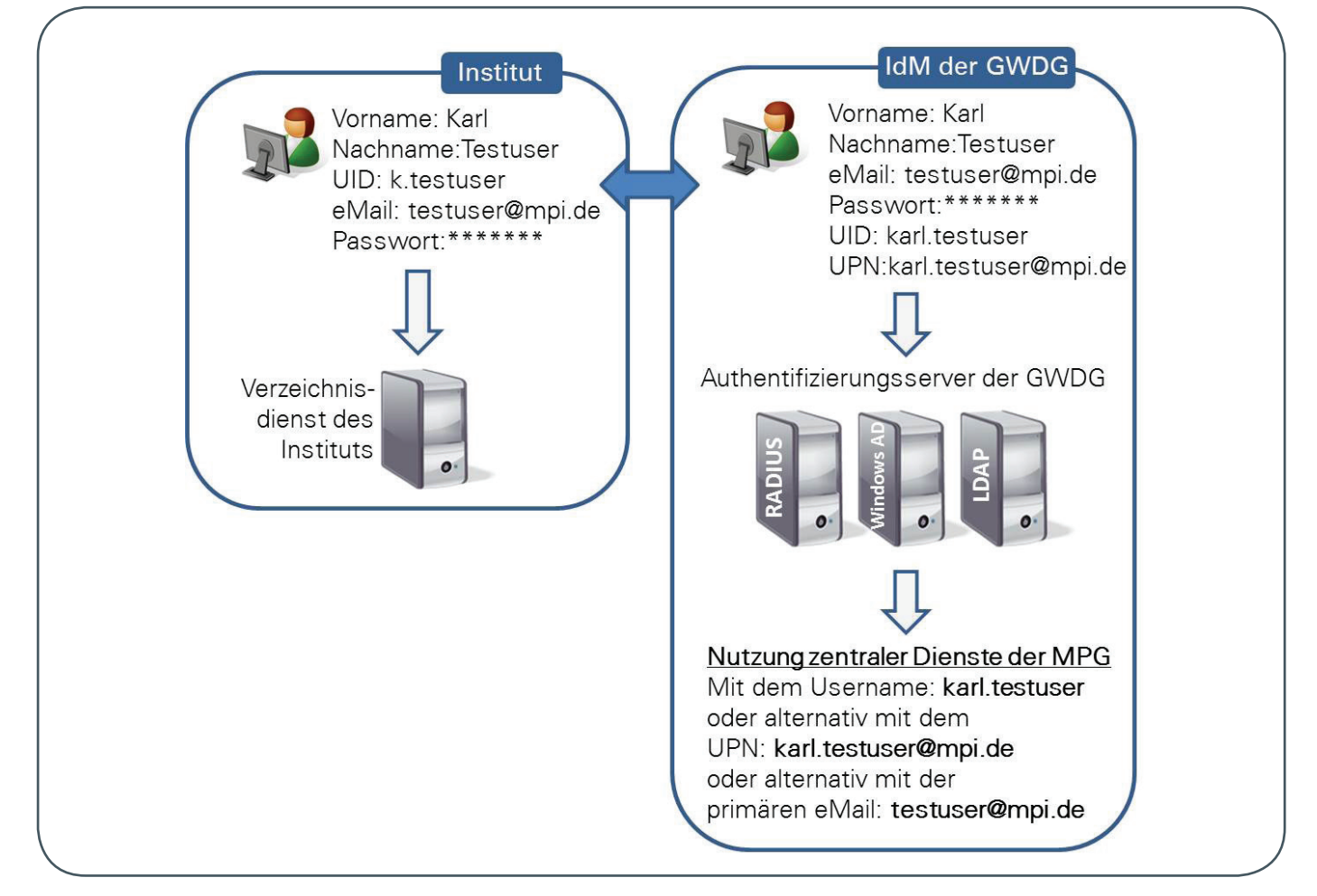

Treibers zum Meta-Directory übertragen. Im Treiber ist definiert, aufgrund welcher Regeln nun welche Aktion ausgeführt und welche Attribute in welche Richtung übertragen werden.

Abb. 3 zeigt exemplarisch den Ablauf bei Anlage eines Benutzers im lokalen Verzeichnis eines an das IdM der GWDG angebundenen Instituts. Im MPG-MetaDir bei der GWDG wird aus dem Vor- sowie Nachnamen eines Benutzers eine UID gebildet. Diese UID muss im IdM der GWDG eindeutig sein. Die direkte Übernahme der UID aus dem Quell-Verzeichnis des Instituts ist wenig sinn-voll, da in den Instituten unterschiedlichste Varianten der UID existieren und gerade bei häufigen Nachnamen (Bsp.: Hans Meier -> UID = meier) eine Eindeutigkeit auf Seiten des Meta-Directory sonst nicht gewährleistet ist. Die Bildung der UID im IdM hat hierbei keinerlei Rückwirkung auf das Format der UID im Institut. Hier bleiben alle Attribute und Usernamen in der ursprünglichen Form erhalten.

Wird im Verzeichnis des Instituts ein Benutzer angelegt, so wird der Account parallel auch im Meta-Directory erstellt und in der Folge auch in die anderen am Meta-Directory angeschlossenen Zielsysteme geschrieben, die für die zentral angebotenen Dienste zur Authentifizierung erforderlich sind. Dieser Vorgang ist in der Regel innerhalb von ca. 1 Minute abgeschlossen, sodass nahezu unmittelbar nach Anlage eines Accounts im eigenen Verzeichnis auch zentrale Dienste über das MPG-MetaDir genutzt werden können.

### **FAZIT UND AUSBLICK**

Die Anbindung von Instituten an dem zentralen MPG-MetaDir ist bereits gängige Praxis und eine Voraussetzung für den raschen Zugang zu zentralen Ressourcen und Diensten der Max-Planck-Gesellschaft sowie der GWDG. Unsere Variante für die Anbindung garantiert einen Verbleib der vollständigen Kontrolle über das lokale und übergreifende Identity Management bei dem Administrator des Instituts. Das Institut behält immer seine Autonomie.

Durch die Anbindung der lokalen Benutzerverwaltung an das IdM erreicht das Institut neben der Flexibilisierung von Prozessen der Benutzerverwaltung vor allen Dingen auch den zeitnahen, automatisierten Zugang Ihrer Benutzer zu bestehenden und zukünftigen Diensten. Die Vorteile für das Institut und die lokalen Administratoren sind offensichtlich.

In naher Zukunft werden weitere Institute folgen. Durch die zunehmende Anbindung von Instituten kann sehr effektiv der Zugang zu gemeinsam genutzten Ressourcen geschaffen werden, ohne dass dabei ein Mehraufwand auf Seiten des Instituts entsteht.

Bei Fragen zur Anbindung Ihres Instituts stehen wir Ihnen gerne unter support@gwdg.de zur Verfügung oder Sie erreichen das IdM-Team unter *idm@gwdg.de*.

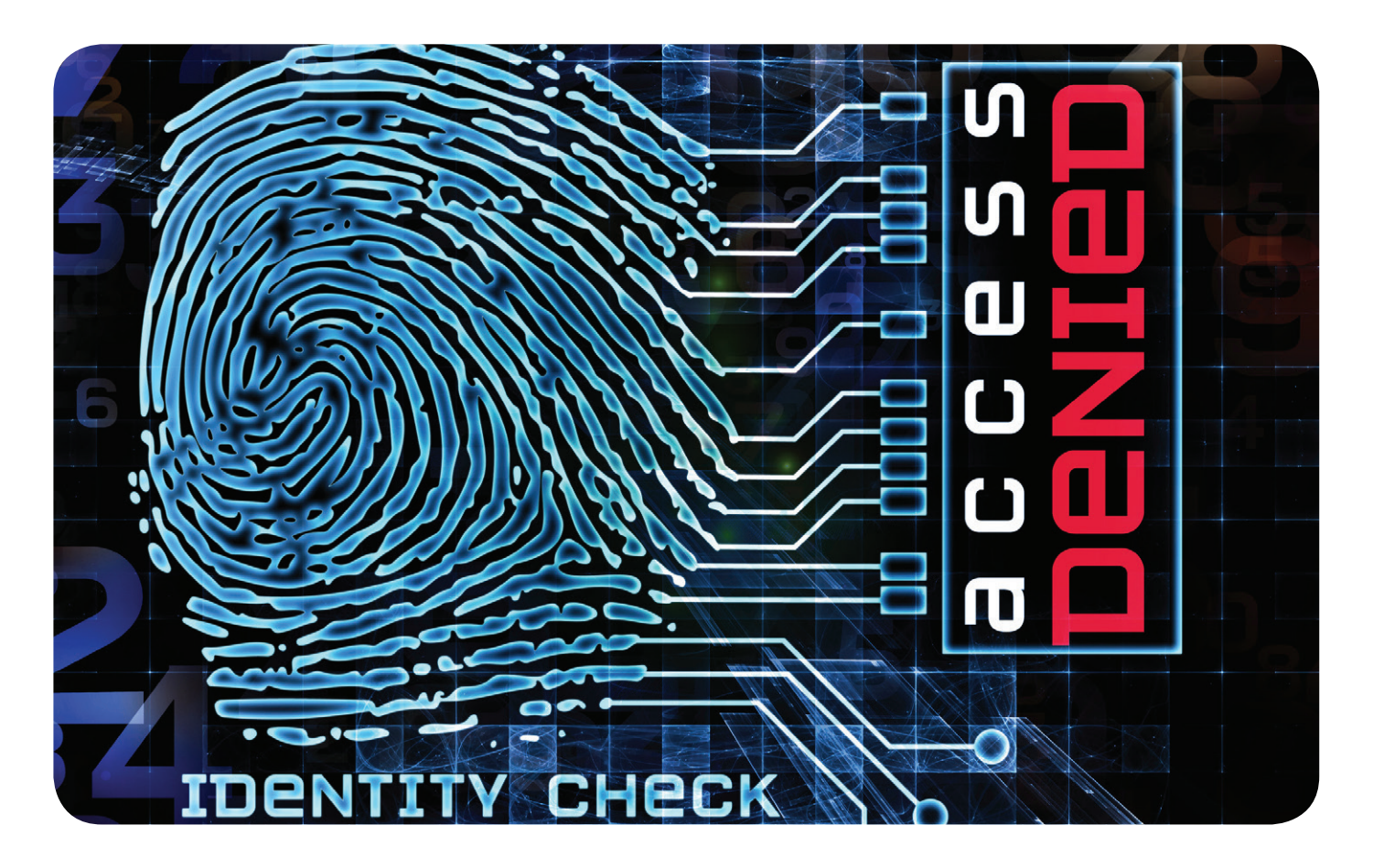

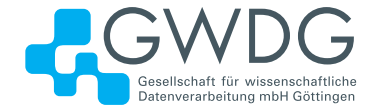

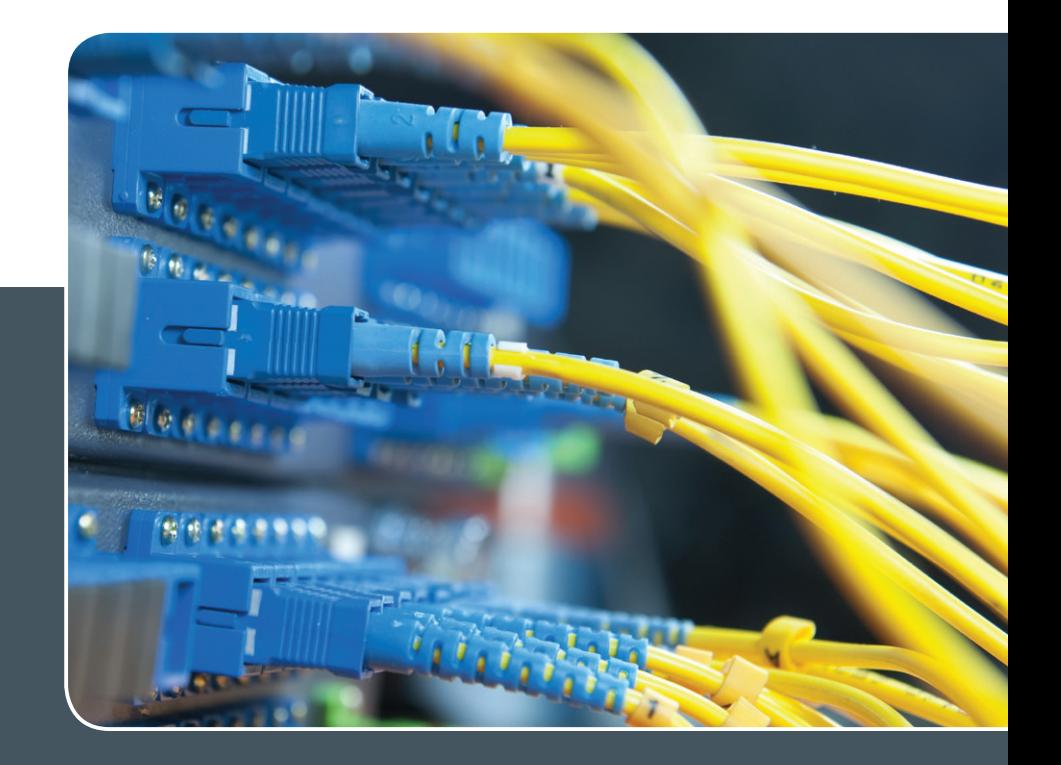

# IP-Adress-Managementsystem

# IP-ADRESS-VERWALTUNG LEICHT GEMACHT!

# **Ihre Anforderung**

Sie möchten Ihre IP-Adressvergabe, DNS- und DHCP-Dienste (IPv4 und IPv6) zentral und professionell verwalten. Sie möchten die Pflege der IP-, DNS- und DHCP-Daten an eigene Administratoren delegieren. Sie möchten DNS- und DHCP-Dienste über Appliance-Technologie hochverfügbar realisieren.

# **Unser Angebot**

Wir bieten Ihnen die Mitnutzung unseres mandantenfähigen IP-Adress-Managementsystems (IPAM-Systems) an. Die Adressbestände und DNS-Namensräume können dabei von einem Administrator oder mehreren gepflegt werden. Die Synchronisation der Daten in den zugehörigen DNS- und DHCP-Diensten erfolgt periodisch oder unmittelbar auf Anforderung. DNS- und DHCP-Dienste können über zentral verwaltete Appliances lokal erbracht werden. Wir bieten Schulung Ihrer Administratoren durch GWDG-Spezialisten an.

# **Ihre Vorteile**

- > Die IPv4- und IPv6-Adressbestände werden professionell verwaltet.
- > Die Konsistenz der Daten im Adress- und Namensraum wird sichergestellt.
- > Die Pflege über die WWW-Schnittstelle ist ohne große Einarbeitung und ohne großes Expertenwissen über DNS- und DHCP-Dienste sowie Betriebssysteme seitens Ihrer Mitarbeiter möglich.
- > Die Delegation der Verwaltung von Teilbereichen des Adress- und Namensraums an verschiedene Sub-Administratoren wird ermöglicht.
- > DNS- und DHCP-Dienste können bei Einsatz von Appliance-Systemen vor Ort hochverfügbar erbracht werden (optional).
- > Nutzung der DNS-Server der GWDG für öffentliche DNS-Datenbestände (ohne Notwendigkeit, dafür einen eigenen Server zu betreiben; optional)

# **Interessiert?**

Wenn Sie unser IPAM-System nutzen möchten, werfen Sie bitte einen Blick auf die u. g. Webadresse. Ihr Institut muss einen oder mehrere erforderliche Administratoren benennen. Für DNS-Dienste ist die Integration vorhandener DNS-Server oder der Einsatz einer lokalen Appliance nötig. DHCP-Dienste erfordern immer eine lokale Appliance. Lokale Appliances müssen vom Institut beschafft werden (optional; abhängig von den Anforderungen des Instituts).

<span id="page-9-0"></span>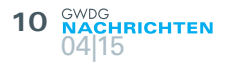

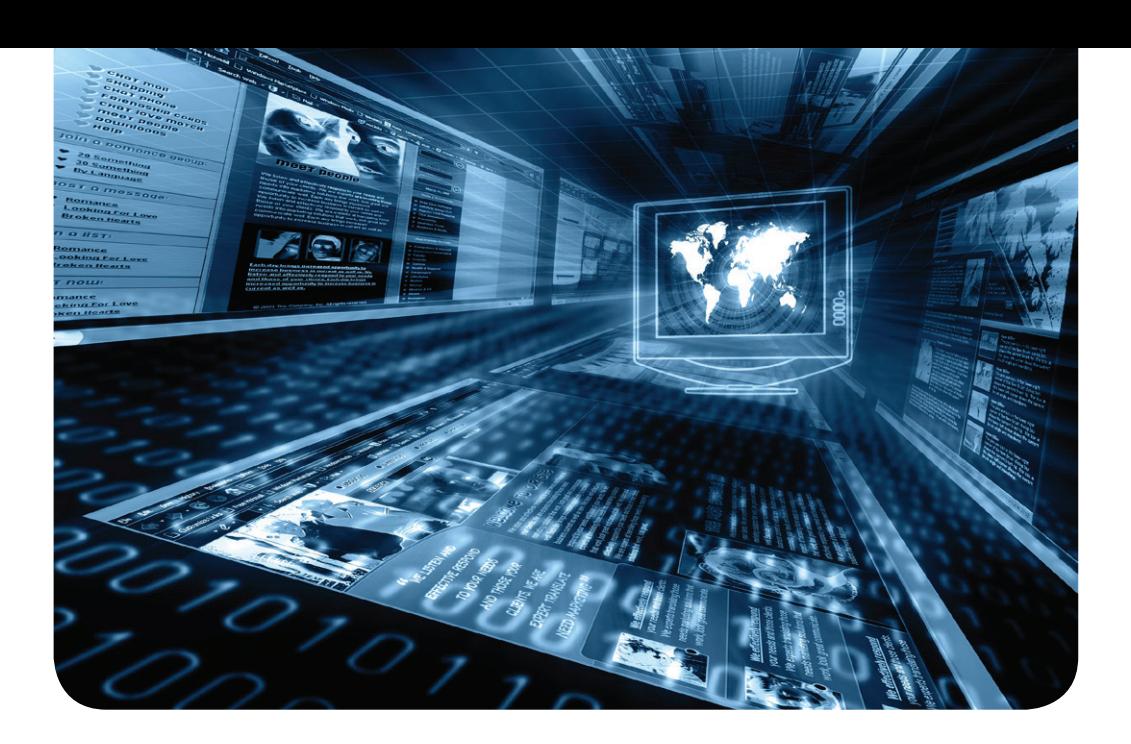

# Systemüberwachung und Monitoring mit Mandantenfähigkeit bei der GWDG

Text und Kontakt: Eric Helmvoigt eric.helmvoigt@gwdg.de 0551 201-1845

Die GWDG bietet ihren Kunden ab sofort die Möglichkeit der Systemüberwachung und des Monitorings eigener Systeme innerhalb der zentralen Systemüberwachung der GWDG. Hierfür werden entsprechende Mandanten zur Verfügung gestellt.

Die GWDG setzt für ihre zentrale Systemüberwachung und das Monitoring seit einigen Jahren die Systemmanagementlösung openITCockpit der it-novum GmbH ein, die auf dem Open-Source-Projekt Nagios basiert. Im Vergleich zum reinen Nagios hat openITCockpit viele Vorteile, die dem Anwender den Umgang mit dem Monitoringsystem erheblich erleichtern. Die Konfiguration erfolgt über eine intuitive Web-Oberfläche, viele Anwendungsszenarien sind bereits vorinstalliert und der Fokus liegt auf den Anforderungen und Bedürfnissen der Administratoren.

Neben den üblichen Diensten wie FTP, HTTP und SSH oder auch Festplattenkapazitäten von Servern oder der Speicher- und CPU-Auslastung können alle SNMP-fähigen Systeme und Anwendungen in das Monitoring eingebunden werden. Sowohl ein agentenbasiertes als auch ein agentenfreies Monitoring werden angeboten. In diesem Zusammenhang sei auf der Windows-Seite der weitverbreitete NSClient++ erwähnt.

Wird ein zuvor definierter und als kritisch eingestufter Wert erreicht oder ist eine Komponente gar nicht oder nur teilweise erreichbar, so kann die Systemüberwachung über verschiedene definierbare Kommunikationskanäle die hinterlegten Kontaktpersonen alarmieren. Ein Eskalations-Management ist realisierbar, ebenso wie die Unterdrückung von Meldungen abhängiger Dienste durch eine Event Correlation. Ein Service-Level-Monitoring inkl. Alarmierung, also auch ein SLA-Reporting für die regelmäßige Berichterstattung basierend auf Report-Templates, gehören neben weiteren Reportingmöglichkeiten zur Ausstattung.

Eine besondere Fähigkeit von openITCockpit ist es, unterschiedliche Mandanten abzubilden. Hierdurch kann die GWDG ihre Kunden in die Lage versetzen, eine Systemüberwachung für eigene Systeme zu betreiben, ohne ein eigenes Monitoringsystem aufbauen und unterhalten zu müssen. Äußerst praktisch dabei sind

# New service: system monitoring with openITCockpit

From now on GWDG offers a new service: GWDG´s customers can use the central monitoring system openITCockpit for monitoring their own systems. This is implemented by using appropriately configured clients.

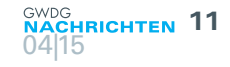

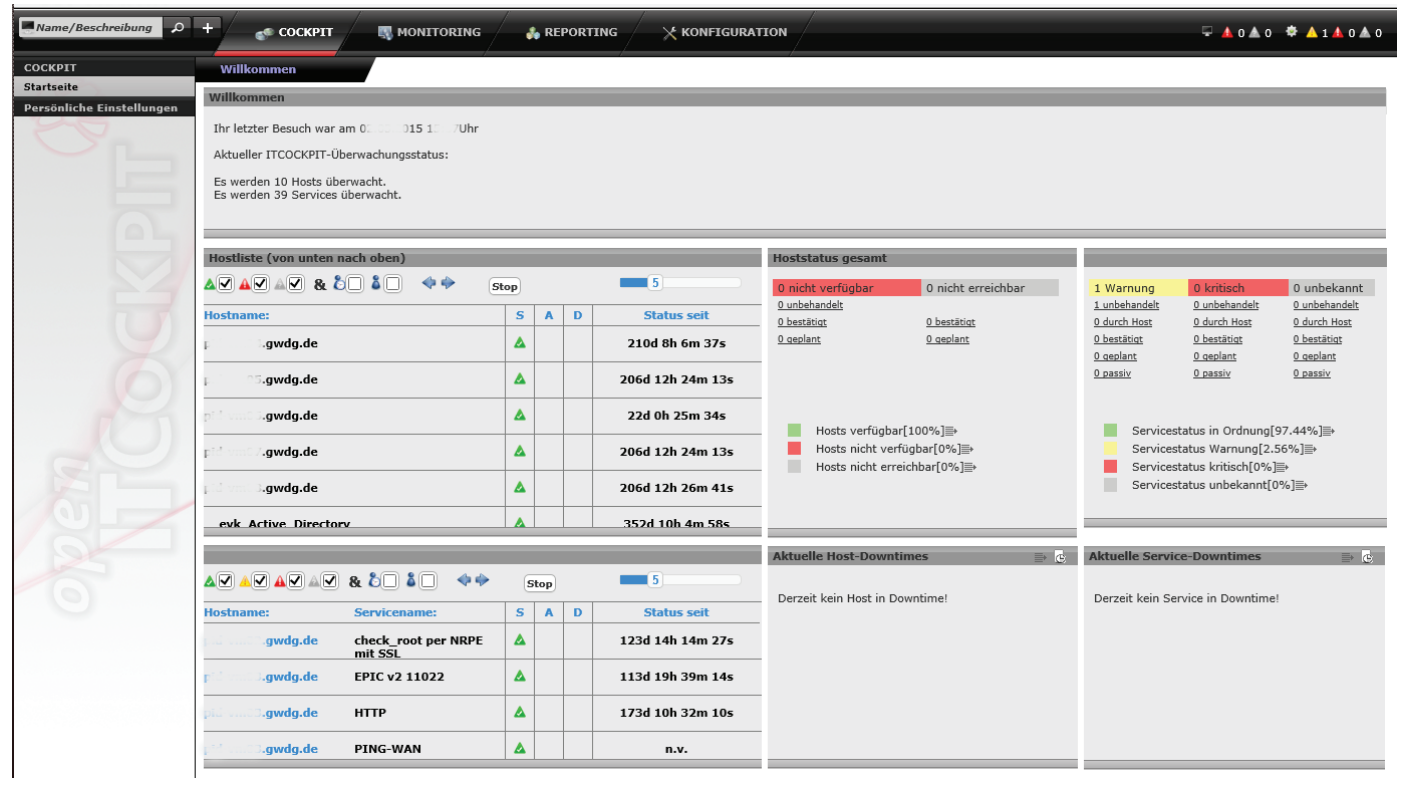

Abb. 1

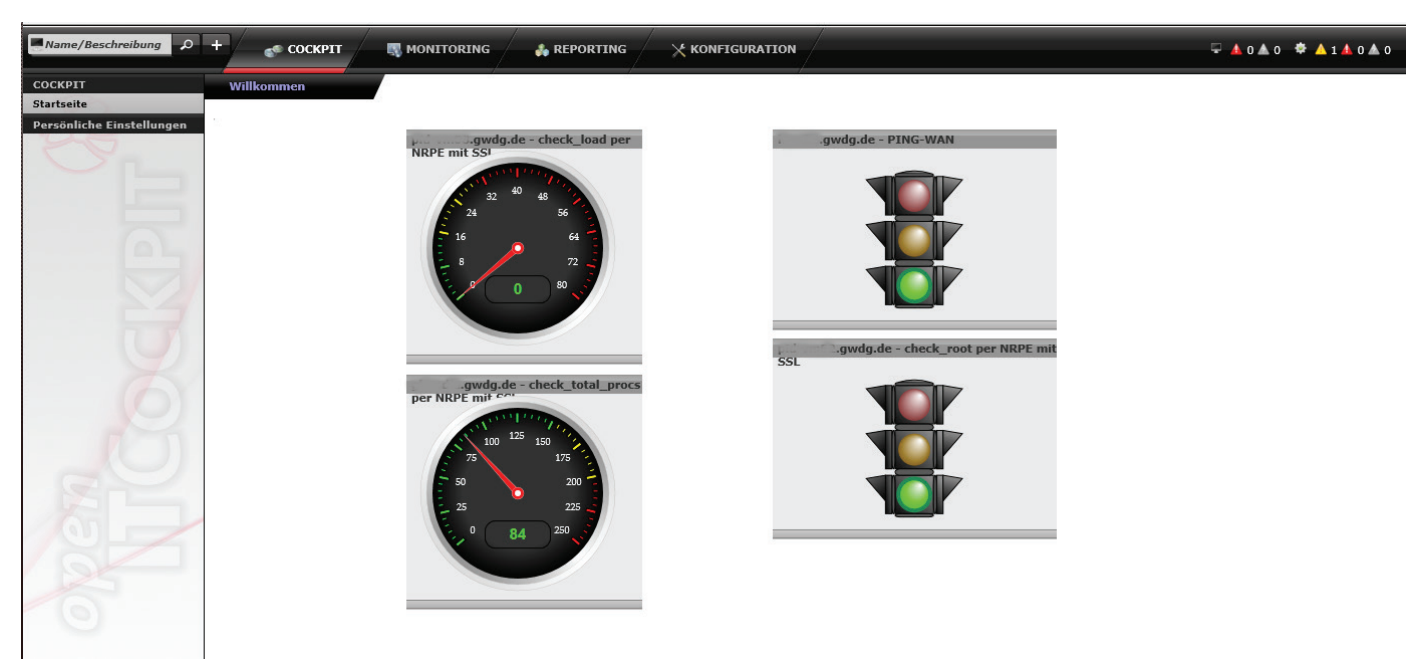

#### Abb. 2

die Möglichkeiten, Nutzern verschiedene Zugriffsrechte zu erteilen, vom lesenden Zugriff bis hin zum Einbringen und Administrieren eigener Systeme. Systeme können auch mandantenübergreifend überwacht werden. So kann ein Mandant besonders wichtige Systeme z. B. zusätzlich durch die Service-Hotline der GWDG überwachen lassen, d. h., dass diese Systeme dann auch in der zentralen Überwachung der GWDG angezeigt werden können.

Für die Konfiguration und Überwachung stehen den Nutzern mehrere Ansichten zur Verfügung. Der Aufbau der Oberfläche ist dabei in vier Bereiche unterteilt:

1. Cockpit: Bietet jedem Nutzer die Möglichkeit, seine Ansicht frei gestalten zu können. Überwachungselemente können auf der Oberfläche frei positioniert werden (siehe

Abb. 1 und 2).

- 2. Monitoring: Beinhaltet die Daten aller Systeme (Hosts) und Dienste (Services), die überwacht werden (siehe Abb. 3).
- 3. Reporting: Erlaubt es dem Benutzer, detaillierte Reports zu erstellen. Zur Auswertung werden alle gesammelten Daten herangezogen.
- 4. Konfiguration: Dient dazu, einen neuen Host und Service in die Überwachung mit aufzunehmen.

Falls Sie Interesse an der Nutzung dieser neuen Möglichkeit der Systemüberwachung und des Monitorings Ihrer Systeme haben, schicken Sie bitte eine entsprechende E-Mail an support@gwdg.de.

<span id="page-11-0"></span>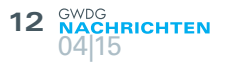

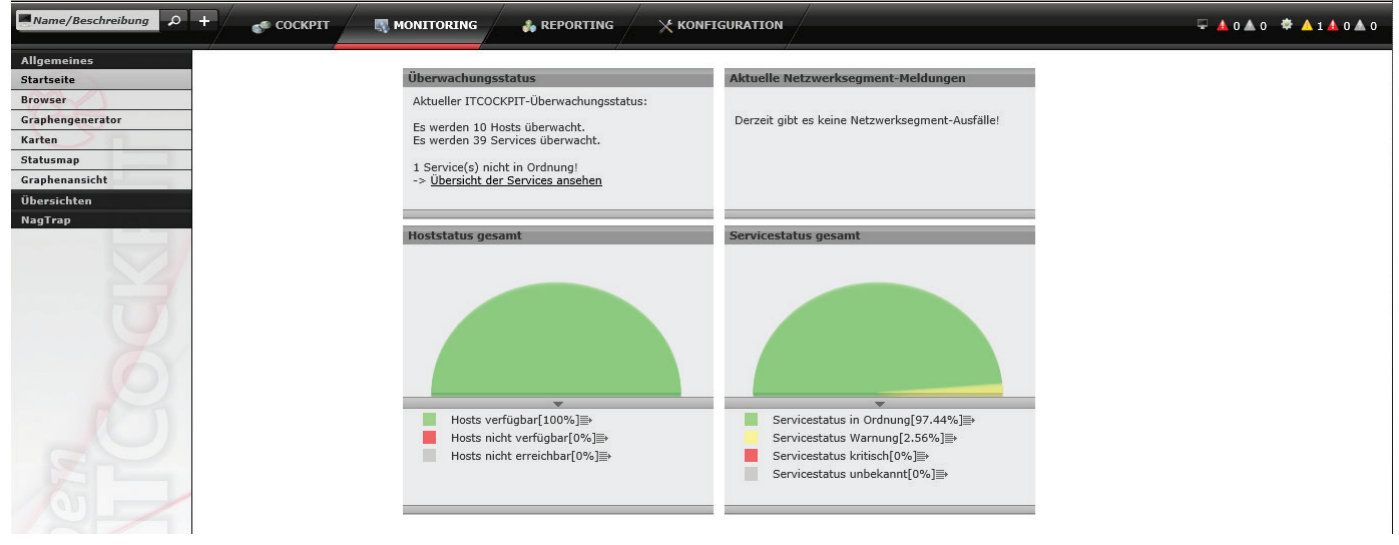

Abb. 3

# Kurz & knapp

# Rechenzentrum am Maifeiertag geschlossen

Das Rechenzentrum der GWDG ist am Maifeiertag, 01.05.2015, geschlossen. Wir bitten alle Benutzerinnen und Benutzer, sich darauf einzustellen.

Grieger

# Erratum zu den GWDG-Nachrichten 3/2015

Im Artikel zum neuen Backupdienst "GWDG CrashPlan PROe" in den letzten GWDG-Nachrichten 3/2015 hat sich leider auf Seite 6 ein Fehler eingeschlichen. Für die Nutzung von "GWDG CrashPlan PROe" fallen pro Nutzer/Lizenz 26 € pro Jahr an und nicht, wie dort irrtümlicherweise geschrieben, 16 €.

Heider

# Neuer Drucker in der Bereichsbibliothek Physik

Der in die Jahre gekommene Canon iRC 3220-Drucker in der Bereichsbibliothek Physik ist jetzt durch ein Ricoh-Gerät der Abteilung IT der Universität Göttingen abgelöst worden.

Für GWDG-Nutzer stehen auf diesem Gerät folgende Warteschlangen (Queues) zur Verfügung:

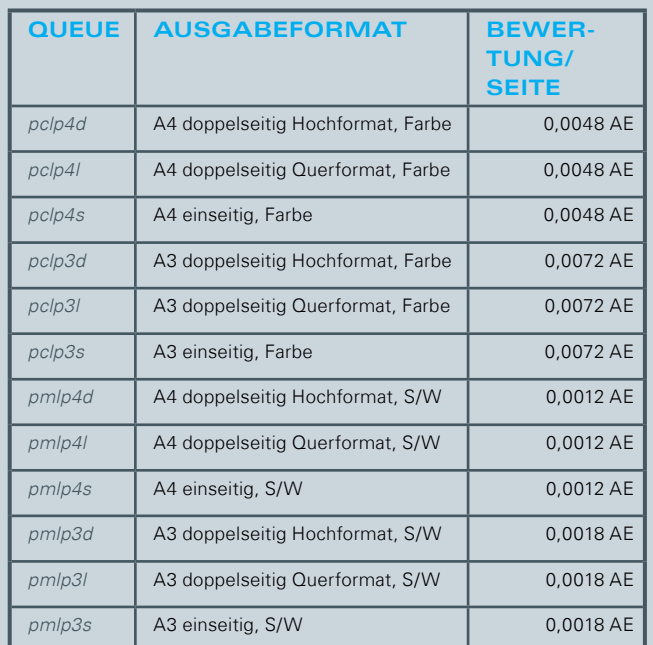

Nolte

<span id="page-12-0"></span>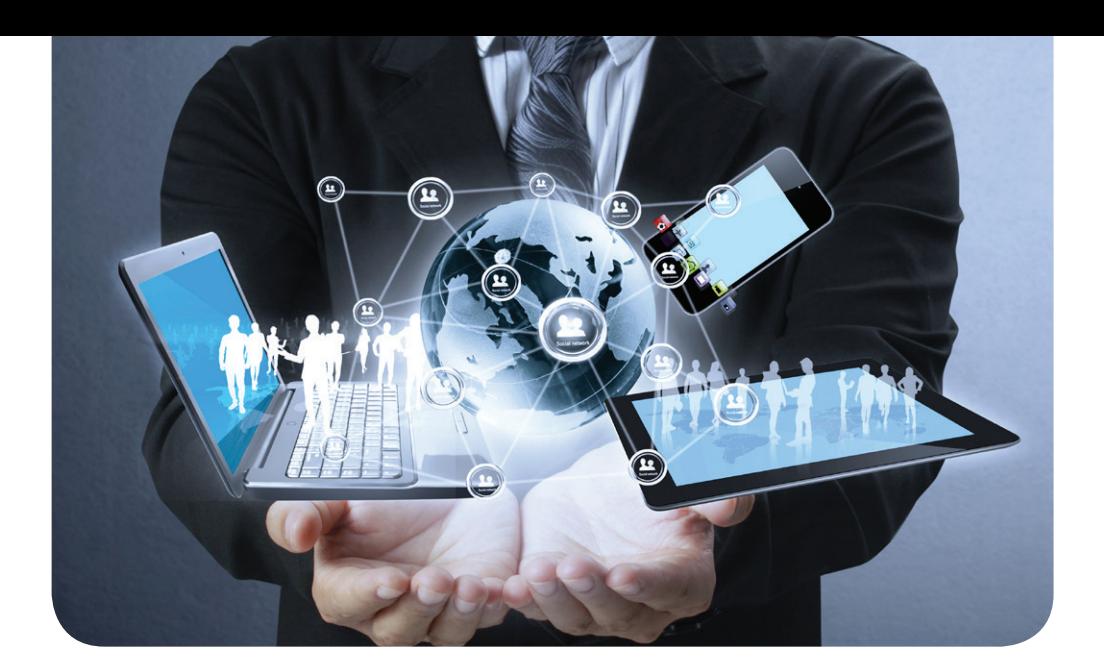

# GWDG Cloud Share – ein Blick hinter die Kulissen

Text und Kontakt: Benedikt Wegmann benedikt.wegmann@gwdg.de 0551 201-1870

Die GWDG bietet den Dienst "GWDG Cloud Share" für das Verteilen und Synchronisieren von Dateien nun seit über drei Jahren an. In dieser Zeit hat sich viel bei der verwendeten Software PowerFolder und dem Betriebskonzept des Dienstes getan. Im Folgenden werden einige Stationen auf dem Weg zum heutigen Betrieb beschrieben und ein kleiner Ausblick auf die weitere Entwicklung gegeben.

## **DIE ANFÄNGE**

GWDG Cloud Share [1] in der jetzigen Installation ist das Ergebnis der Erfahrungen, die seit 2012 mit der ersten hierfür genutzten VM (Virtuelle Maschine) gesammelt wurden. Der Dienst ist stark in die Infrastruktur der GWDG integriert und war dies auch schon recht früh zu Beginn des Projektes.

Der Kern des Dienstes ist die Software der gleichnamigen Firma PowerFolder [2]. Die Software übernimmt alle wesentlichen Funktionen des Dienstes: die Synchronisation von Dateien mit Clients, die Auslieferung der Webseite des Dienstes, die Authentifizierung der Benutzer und die Verwaltung von Benutzerkonten und "Foldern" (Verzeichnisse mit Benutzerdaten), wozu z. B. die Zugriffsrechte und Einladungen zu Foldern gehören. Die Software ist in Java geschrieben und läuft bei der GWDG auf Ubuntu-Servern.

Wer die Serversoftware von der Homepage des Herstellers herunterlädt, kann diese direkt nach der Installation mit einer Testlizenz in vollem Umfang [3] nutzen. Die Software bringt eine eigene Datenbank und Webserver mit, hat eine eigene Benutzerverwaltung und kann die Benutzerdaten direkt im lokalen Dateisystem des Servers speichern.

Mit einem nahezu identischen Setup wurden bei der GWDG noch vor 2012 die ersten Tests von PowerFolder durchgeführt.

Das heutige Betriebskonzept des Dienstes bei der GWDG

unterscheidet sich zu einer solchen Installation allerdings deutlich, da Redundanz, Skalierbarkeit und eine sinnvolle Integration in die Infrastruktur erreicht werden sollten.

## **WEITERENTWICKLUNG DER SOFTWARE UND CLUSTER-BETRIEB**

Schon in der damaligen Version sah die Software eine Verbindung mehrerer Server zu einem Cluster mit gemeinsamer Datenbank vor. Benutzer konnten dann manuell oder per Direktive in der Konfiguration auf die einzelnen Server verteilt werden. Hierdurch wurde erreicht, dass einem Server zugeordnete Benutzer Zugriffsrechte auf Folder für Benutzer des anderen Servers einrichten konnten (Einladungen). Dies war eine grundlegende Voraussetzung, um die Installation soweit zu vergrößern, dass dies realistisch als Dienst für unsere Benutzer angeboten werden konnte.

Bei vielen Diensten, die von der GWDG einer großen Benutzergruppe angeboten werden, wird eine Redundanz der Funktionen des Dienstes angestrebt. Neben der Verfügbarkeit des Dienstes auch bei technischen Störungen im Betrieb ist dabei die Möglichkeit, Wartungen an Teilen des Dienstes ohne Unterbrechung der Funktionalität durchführen zu können, ein wichtiger Punkt.

In dem oben beschrieben, einfachen Setup war dies noch nicht gegeben. Da die Benutzer immer einem Server zugeordnet waren, wurden sie bei Wartungen an diesem Server von dem

Dienst abgeschnitten. Eine dynamische Zuordnung von Benutzern zu Servern sah die Software damals noch nicht vor. Mit der Firma PowerFolder wurden daher Konzepte besprochen, wie so eine Verteilung aussehen bzw. sich verhalten sollte. Bei der Umsetzung dieser Funktion hat sich die Firma dann an Beispielen orientiert, wie z. B. dem Verschieben von virtuellen Servern in einem ESX-Cluster von VMware (vMotion).

Aus der Umsetzung der neuen Funktion ergaben sich neue Anforderungen für den Betrieb des Dienstes. Die Benutzerdaten mussten nun in einer Art gespeichert werden, die jedem Server Zugriff auf den gesamten Datenbestand erlaubte. Hierfür kam ein verteiltes Dateisystem oder ein zentraler Datenspeicher in Frage. Letzteres [4] betreibt die GWDG bereits in größerer Anzahl und ist auch recht einfach zu administrieren, so dass die vorhandenen Benutzerdaten auf einen NAS (Network Attached Storage) verschoben und der Speicherbereich als NFS-Export den damals noch zwei Servern zur Verfügung gestellt wurden.

Eine generelle Voraussetzung für den Betrieb eines Cluster war eine gemeinsame Datenbank, in der Informationen zu Accounts, den Servern und den Zugriffsrechten zu Foldern hinterlegt werden. Bei der GWDG kommt dabei der eigene MySQL-Cluster [5] zum Einsatz.

Nachdem nun alle Server eines Clusters in der Lage waren, auf Benutzerdaten und Verwaltungsinformationen in der Datenbank gemeinsam zuzugreifen, waren alle Voraussetzungen für einen "richtigen" Cluster-Betrieb gegeben und die Weiterentwicklung der Firma in PowerFolder wurde Mitte 2013 in Betrieb genommen.

Während Tests der dynamischen Benutzerverteilung das Funktionieren bestätigten und deutlich zeigten, wie nützlich dies für eine größere Installation eines Dienstes sein wird, gab es aber leider zunächst auch einige Beschwerden von Benutzern, die über abgebrochene Synchronisation des Clients berichteten. Es folgte eine schwierige und längere Fehlersuche zusammen mit dem Hersteller zur Analyse des Problems. Erschwerend kam hinzu, dass das Problem nicht zuverlässig reproduzierbar war.

Während die GWDG mit einer temporären Lösung die Folgen des Problems abfedern konnte, arbeitete der Hersteller an mehreren Verbesserungen für den Clusterbetrieb, so dass dieser ab 2014 stabil lief und unseren Benutzern eine hohe Verfügbarkeit des Dienstes ermöglicht.

## **PROVISIONIERUNG UND KONFIGURATIONSMANAGEMENT**

Mit steigenden Nutzerzahlen stieg auch die Anzahl der am Dienst beteiligten Server. Um in Zukunft den administrativen Aufwand dafür aber klein zu halten, wurde nach Möglichkeiten gesucht, die Installation von neuen Servern und die Pflege der Konfiguration aller Server zu vereinfachen.

Für die Installation bot es sich an, diese weitgehend zu automatisieren und so Zeit bei der Einrichtung neuer Server zu sparen. Da für den Dienst durchweg Ubuntu-Server eingesetzt werden, konnten das Preseed-Verfahren genutzt werden, um die Server mit einem eigenen Partitionslayout mit LVM (Logical Volume Manager)und einigen zusätzlichen Paketen und Kondigurationen zu installieren, die für Server in der Virtualisierung nützlich sind. Diese Preseed-Konfiguration steht auch allen Benutzern zur freien Verfügung [6].

Für die zentrale Konfiguration neuer und bestehender Server kommt das Konfigurationsmanagement Puppet [7] zum Einsatz. Alle Konfigurationen, Installation zusätzlicher Software und Skripte werden vollständig per Puppet vorgenommen. Dazu wurden Puppet-Skripte (sog. "Manifeste") für alle Arbeitsschritte geschrieben.

Das Besondere bei einem Konfigurationsmanagement ist aber nicht nur die Konfiguration eines neuen Servers, sondern die Pflege der Konfiguration dieses Servers während seiner gesamten Lebensdauer, wenn Änderungen an der zentralen Konfiguration vorgenommen werden. Damit kann auch bei einer großen Anzahl an Servern sichergestellt werden, dass diese einer einheitlichen Konfiguration entsprechen, auch wenn der Dienst weiterentwickelt wird. Dies erleichtert die Pflege einer Gruppe von Servern und beugt Fehlern durch manuelles Administrieren vor.

Die GWDG betreibt zu diesem Zweck einen eigenen Puppet Master [8], der von allen Puppet-Agenten auf den zu verwaltenden Servern kontaktiert wird. Die Agenten liefern bei einem Durchlauf alle Informationen über ihren Server beim Puppet-Master ab. Dieser erstellt die aktuell für diesen Server gültige Konfiguration (sog. "Catalog") und sendet diese zurück an den Agenten, welcher diesen Soll-Zustand mit dem Ist-Zustand auf dem Server vergleicht und dann Schritte durchführt, um den Soll-Zustand umzusetzen, falls erforderlich. Diese Schritte können Änderungen von Konfigurationsdateien sein, (De-)Installation von Paketen, Übertragen von Dateien oder Steuern von Diensten. Die Konfiguration des Master für diesen Server wurde anhand der zentralen Konfiguration erstellt, aber mit Anpassungen an den individuellen Server, wo erforderlich.

Da die zentrale Konfiguration in Puppet fast ausschließlich aus Textdateien besteht, bietet sich zur Verwaltung und gemeinsamen Arbeit daran ein Versionskontrollsystem an. Hier kommt Git [9] zum Einsatz. Alle Administratoren, die diese Konfiguration pflegen, können dadurch Änderungen leicht nachvollziehen und zuordnen. Es ist möglich, parallele Konfigurationen zu pflegen (in sog. "git branches") und diese z. B. in Testsystemen zu verwenden. Die GWDG nutzt genau dies, um geplante Änderungen in einem Testsystem zu testen, bevor sie für die Server eines produktiven Dienstes übernommen werden.

# GWDG Cloud Share – behind the scenes

For over three years GWDG now provides users with file synchronisation and sharing through its service GWDG Cloud Share. A lot of changes were made to evolve the service from the initial evaluation setup of the software PowerFolder to todays service concept. Today's service is clustered on the application level over several servers with its administrative data being hosted by a redundant MySQL database and its user data stored on a redundant Isilion NAS. GWDG seeks to further develop this service concept to enable the service to run in GWDG's upcoming cloud infrastructure and include functionalities like Shibboleth login and online document editing. To reduce administrative workload the service is managed by the centralized configuration management Puppet and servers are installed mostly automatic with Debian's Preseeding procedure. GWDG aims to make its experience and relevant technologies, especially with regard to Puppet, available to all its users through new services.

Das Git-Repository mit der zentralen Konfiguration wird auf dem Projektserver <https://projects.gwdg.de> der GWDG gespeichert, wovon der Puppet Master auch die aktuellen Änderungen periodisch abholt und dann verwendet. In diesem Zusammenhang können für das gemeinsame Pflegen einer Konfiguration auch alle Werkzeuge des Projektmanagements, z. B. Tickets, Milestones, Wiki etc. genutzt werden.

Nach der Installation eines Servers per Preseed müssen nur noch der Puppet-Agent aus den Paketquellen von Ubuntu installiert und der neue Server an dem Puppet-Master angemeldet werden. Danach beginnt die Konfiguration des Servers, an deren Ende der Dienst zu ersten Mal gestartet wird und damit auch dem bestehenden Cluster beitritt.

Der beschriebene Ablauf nimmt weniger als 12 Minuten in Anspruch, wobei die meiste Zeit auf die Preseed-Installation entfällt. Die manuellen Schritte zur Installation und Konfiguration von Puppet könnten dabei auch noch in die Preseed-Konfiguration aufgenommen werden; aktuell ist das bei der GWDG noch nicht der Fall.

In der Praxis sind natürlich vor der Installation eines neuen Servers noch einige Vorbereitungen notwendig, die ebenfalls Zeit in Anspruch nehmen. So muss eine VM im ESX konfiguriert werden und IP-Adressen, DNS-Namen und Firewall-Konfigurationen eingerichtet werden, bevor ein Server aktiv werden kann.

Aufgrund der automatischen Konfiguration der Server per Puppet ist es nicht mehr erforderlich, die Server durch ein Backup zu sichern. Sollte ein administrativer oder technischer Fehler zu einer Störung eines Servers führen, kann Puppet wieder eine gültige Konfiguration nach den zentralen Vorgaben herstellen, oder wenn dies nicht mehr möglich ist, wird der betroffene Server einfach in wenigen Minuten neu installiert. Durch den Cluster-Betrieb der Software selber können alle Benutzer weiterhin von den verbliebenen Servern versorgt werden.

Neben den Servern mit der PowerFolder-Software werden auch der Webserver und ein Server für Backup und Administration auf diese Weise verwaltet. Hier handelt es sich hier zwar nicht um eine Mehrzahl von Servern, trotzdem vereinfacht sich die Administration durch Verwendung von Puppet-Skripten für gemeinsame Funktionen, die auf allen Server identisch sind.

## **WEITERENTWICKLUNG DES DIENSTES**

Weiterentwicklung des Dienstes bedeutet vor allem Weiterentwicklung der zentralen Konfiguration, da sich hier alle

Funktionen des Dienstes niederschlagen. In den meisten Fällen müssen neue Funktionen der Software durch entsprechende Konfigurationsänderungen begleitet werden, wie z. B. die Authentifizierung von Benutzern per Shibboleth [10], geplant in der ersten Jahreshälfte 2015.

Ein Ziel wird dabei aber sein, schrittweise die Teile der zentralen Konfiguration in ein eigenes Repository auszulagern, die für alle Administratoren von Servern bei der GWDG nützlich sein können, und dieses dann zu veröffentlichen. In diesem Zusammenhang sollen in Zukunft Installationen von Puppet-Master-Servern für alle Administratoren angeboten werden, die ihre eigenen Server auf ähnliche Weise verwalten wollen.

Die vorher beschriebene Verwaltung aller Aspekte des Dienstes mit einer zentralen Konfiguration und eine weitgehend automatische Installation von Servern sind wichtige Voraussetzungen, um den Dienst in der entstehenden Cloud-Infrastruktur der GWDG zu betreiben. Angestrebt wird dabei ein Betrieb, bei dem VM abhängig von der Last auf dem gesamten Dienst erzeugt und gestartet werden oder wieder heruntergefahren werden. So können z. B. nachts Ressourcen innerhalb der Cloud-Infrastruktur für andere Aufgaben freigegeben werden.

In der zweiten Jahreshälfte 2015 soll eine Funktion zur Online-Bearbeitung von verschiedenen Dokumenten im Browser in Betrieb gehen. Damit soll das Bearbeiten von Texten, Tabellen und Präsentationen in der Weboberfläche von GWDG Cloud Share möglich sein, so dass keine lokal installierte Office-Software erforderlich ist. Das Vorbild sind hier Anwendungen wie Google Docs oder Office 365.

#### **FUSSNOTEN**

- [1] <http://www.gwdg.de/index.php?id=cloudshare>
- [2] <https://www.powerfolder.com/de>
- [3] [https://www.powerfolder.com/de/kostenlose-datei-sync](https://www.powerfolder.com/de/kostenlose-datei-sync-
share-und-backup-losung)[share-und-backup-losung](https://www.powerfolder.com/de/kostenlose-datei-sync-
share-und-backup-losung)
- [4] <http://www.gwdg.de/index.php?id=834>
- [5] <http://www.gwdg.de/index.php?id=2544>
- [6] <http://wiki.gwdg.de/index.php/Preseeding>
- [7] <https://puppetlabs.com/puppet/what-is-puppet>
- [8] [https://docs.puppetlabs.com/learning/agent\\_master\\_basic.](https://docs.puppetlabs.com/learning/agent_master_basic.html#how-do-agents-get-configurations) [html#how-do-agents-get-configurations](https://docs.puppetlabs.com/learning/agent_master_basic.html#how-do-agents-get-configurations)
- [9] <http://de.wikipedia.org/wiki/Git>
- [10] [http://de.wikipedia.org/wiki/Shibboleth\\_\(Internet\)](http://de.wikipedia.org/wiki/Shibboleth_(Internet))

<span id="page-15-0"></span>Text und Kontakt: Olga Smirnova olga.smirnova@gwdg.de 0551 201-1892

# MS SharePoint mit mobilen Geräten nutzen

Im Bereich der Zusammenarbeit innerhalb von Arbeitsgruppen hat sich MS SharePoint als Workgroup-Plattform bewährt, da es z. B. einfach mit dem Browser zu bedienen ist und für die gestellten Anforderungen viele Möglichkeiten bietet. Genannt sei an dieser Stelle z. B. die gemeinsame Bearbeitung von Dokumenten, Kalendern und Kontakten. Da jedoch mobile Geräte für den täglichen Einsatz immer interessanter werden und auf diesen Geräten die Bedienung von SharePoint über einen Browser recht mühsam ist, stellen wir Ihnen hier eine der Möglichkeiten vor, SharePoint über eine entsprechende Android-App zu bedienen.

Innerhalb von Projekten sind Aufgaben- und Kontaktlisten oft ein zentraler Bestandteil. Diesen mangelt es jedoch oft durch seltene Synchronisation an Aktualität. Die Aktualisierung und Verwaltung der Listen muss auch nicht an einer Person hängen, was oft der Fall ist. Solche Listen sollten an einem zentralen Ort liegen, wo sie gemeinsam editiert werden können. Ein solcher Ort kann das Kollaborationstool SharePoint [1] von Microsoft sein. Es bietet unter anderem Zugang zu gemeinsamen Listen und Dokumentenbibliotheken und das auch für mobile Endgeräte.

Die Arbeit mit solchen gemeinsamen Listen wird in diesem Artikel am Beispiel einer Kontaktdatenliste geschildert und für die Nutzung mit einem Android-Mobilgerät beschrieben. An dieser Stelle sollten Sie sich über die Risiken bei der Nutzung mobiler Endgeräte im Klaren sein. Mobile Geräte sollten stets den aktuellen Sicherheitsanforderungen entsprechen. Sollten Sie sich hier nicht sicher sein, so erkundigen Sie sich vor der Nutzung bei Ihrem Systembetreuer.

Für die folgende Lösung benötigen Sie eine SharePoint-Site-Collection, deren Beantragung bei der GWDG möglich ist, wofür Sie die Zugriffslizenzen (CALs) benötigen. Standardlizenzen sind für Universitätsmitarbeiter mit dem MS-Campus-Vertrag abgedeckt. Mitarbeiter der Max-Planck-Institute müssen die Share-Point-Lizenzen über einen Händler erwerben. Die SharePoint-Site-Collection kann per Webformular [2] beantragt werden. Als Weiteres benötigen Sie ein Android-Smartphone mit einer Internetverbindung. In unseren Tests wurde ein Smartphone mit Android-4.2-Betriebssystem verwendet, die Verbindung erfolgte über das bekannte und weitverbreitete eduroam.

Die erstellte SharePoint-SiteCollection kann vom mobilen Gerät per Browser abgerufen werden oder mittels einer entsprechenden App bedient werden.

Als erstes beschreiben wir hier, wie Sie eine SharePoint-Liste innerhalb der SharePoint-SiteCollection anlegen können, weiter wird die Verwaltung der SiteCollection per mobilem Webbrowser

beschrieben. Anschließend stellen wir eine mobile Applikation als Beispiel für den Einsatz mit SharePoint-Listen vor.

# **SHAREPOINT-LISTE MIT MOBILEN GERÄTEN ANLEGEN**

Über den Webbrowser lässt sich eine SharePoint-Liste, wie z. B. eine Kontaktliste, recht einfach anlegen und verwalten, also z. B. für bestimmte Personen mit unterschiedlichen Rechten freigeben. Alle Schritte dafür können per Webbrowser oder mobilem Webbrowser erledigt werden:

- 1. Wenn Sie die Aktion von einem Mobilgerät erledigen möchten, müssen Sie sich nach dem Erhalt des Zugangs zwei Mal auf Ihrer SiteCollection einloggen, einmal unter Port 80 und dann unter Port 443 (siehe Abb. 1).
- 2. Wechseln Sie von der mobilen Ansicht zur Computeransicht über das Symbol  $\bullet$ .
- 3. Öffnen Sie über das Symbol  $\bullet$  das Menü für die Einstellungen und wählen dort den Punkt "Websiteinhalte" aus (siehe Abb. 2). Treffen Sie nun die Auswahl für die Kontakte-App (siehe Abb. 3).

# Using SharePoint with mobile devices

MS SharePoint is a proven platform for collaboration within work groups. It is easy to use with the browser and provides many options for the desired requirements e.g. collaborative editing of documents, calendars and contacts. However because mobile devices become more interesting and the using of SharePoint with a browser on those devices is quite a chore, we demonstrate one of the possibilities using Share-Point with a corresponding Android app.

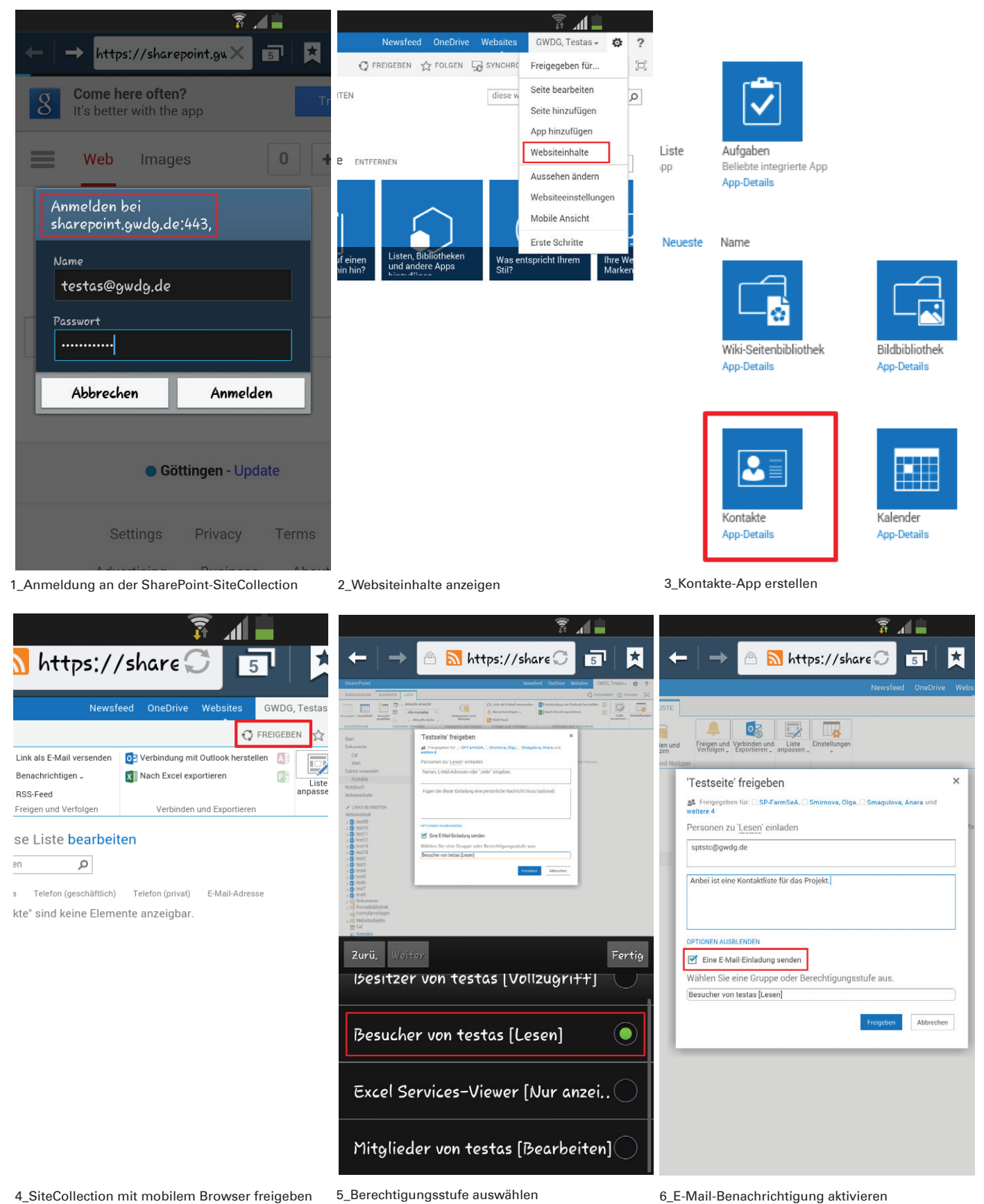

Nachdem Sie mit drei einfachen Schritten die Kontaktliste erstellt haben, können Sie diese Liste nun für andere Personen (z. B. Projektmitarbeiter) freigeben. Hierbei ist es wichtig, darauf zu achten, welche Zugriffsrechte die Personen erhalten sollen. Zur Vereinfachung haben Sie dafür mehrere vordefinierte Rollen [3] zur Auswahl:

· Besucher – Besucher verfügen über Leseberechtigung.

· Mitglieder – Mitglieder verfügen über Leseberechtigung und Berechtigungen zum Mitwirken.

· Besitzer – Besitzer verfügen über Administratorberechtigungen.

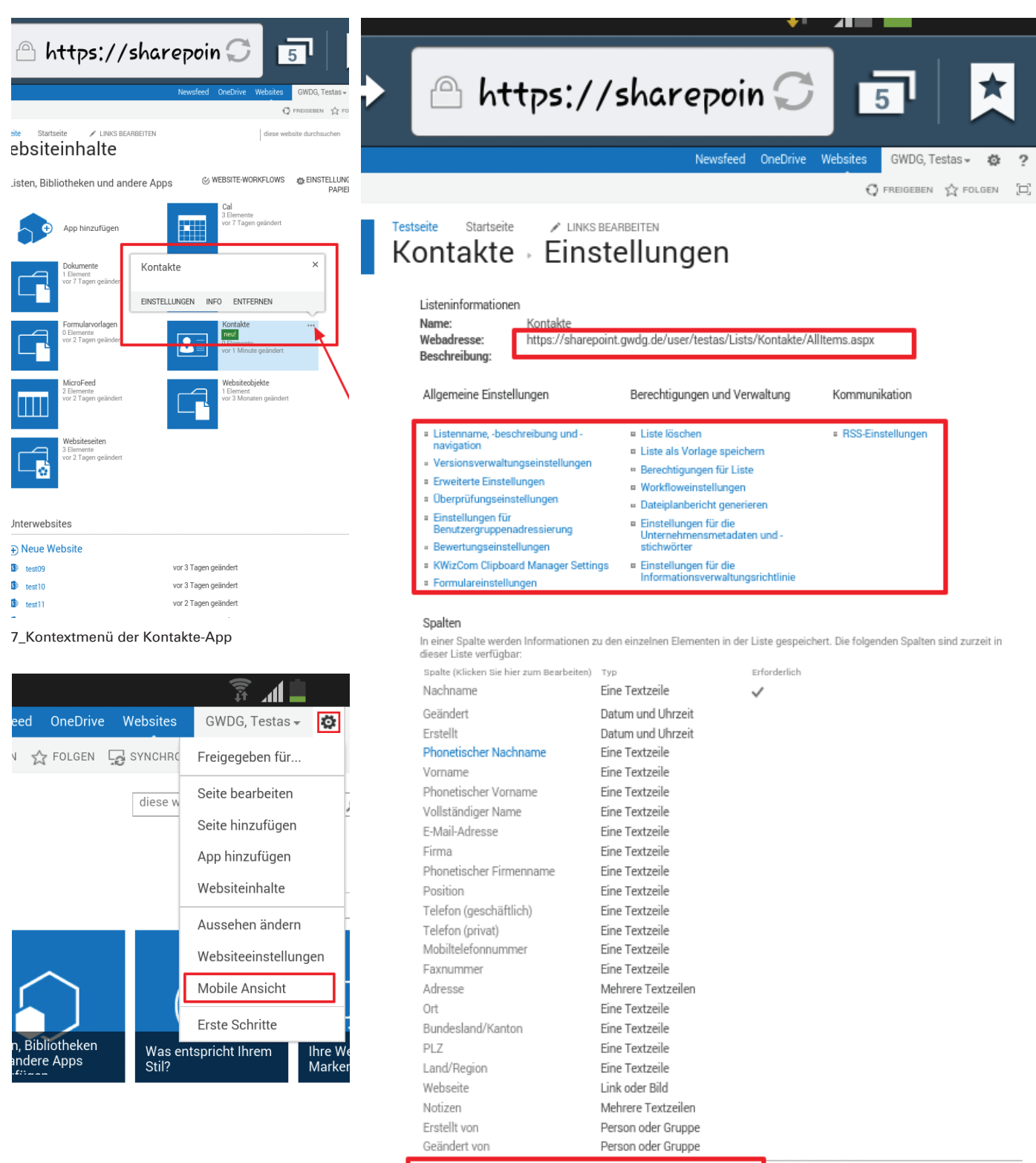

<sup>\*</sup> Spalte erstellen

<sup>a</sup> Aus vorhandenen Websitespalten hinzufüger

Spaltensortierung

<sup>#</sup> Indizierte Spalten

Ansichten

**18**

GWDG<br>N**ACHRICHTEN**<br>04|15

9\_Auf die mobile Ansicht wechseln 8\_Einstellungsübersicht der Kontaktliste

# **SHAREPOINT-LISTE MIT MOBILEN GERÄTEN VERWALTEN**

Bei der Freigabe der Inhalte im SharePoint werden Sie aufgefordert, die Zugriffsrechte für die zuvor erstellte Liste zu setzen.

Daher ist es wichtig, zuvor zu wissen, wie die Zugriffsrechte für bestimmte Projekte aussehen sollen. Innerhalb eines Projekts kann es hilfreich sein, wenn Sie die gesamte SiteCollection freigeben. Dafür klicken Sie auf die Schalfläche "Freigeben" (siehe Abb. 4). Im nächsten Fenster geben Sie die E-Mail Adressen

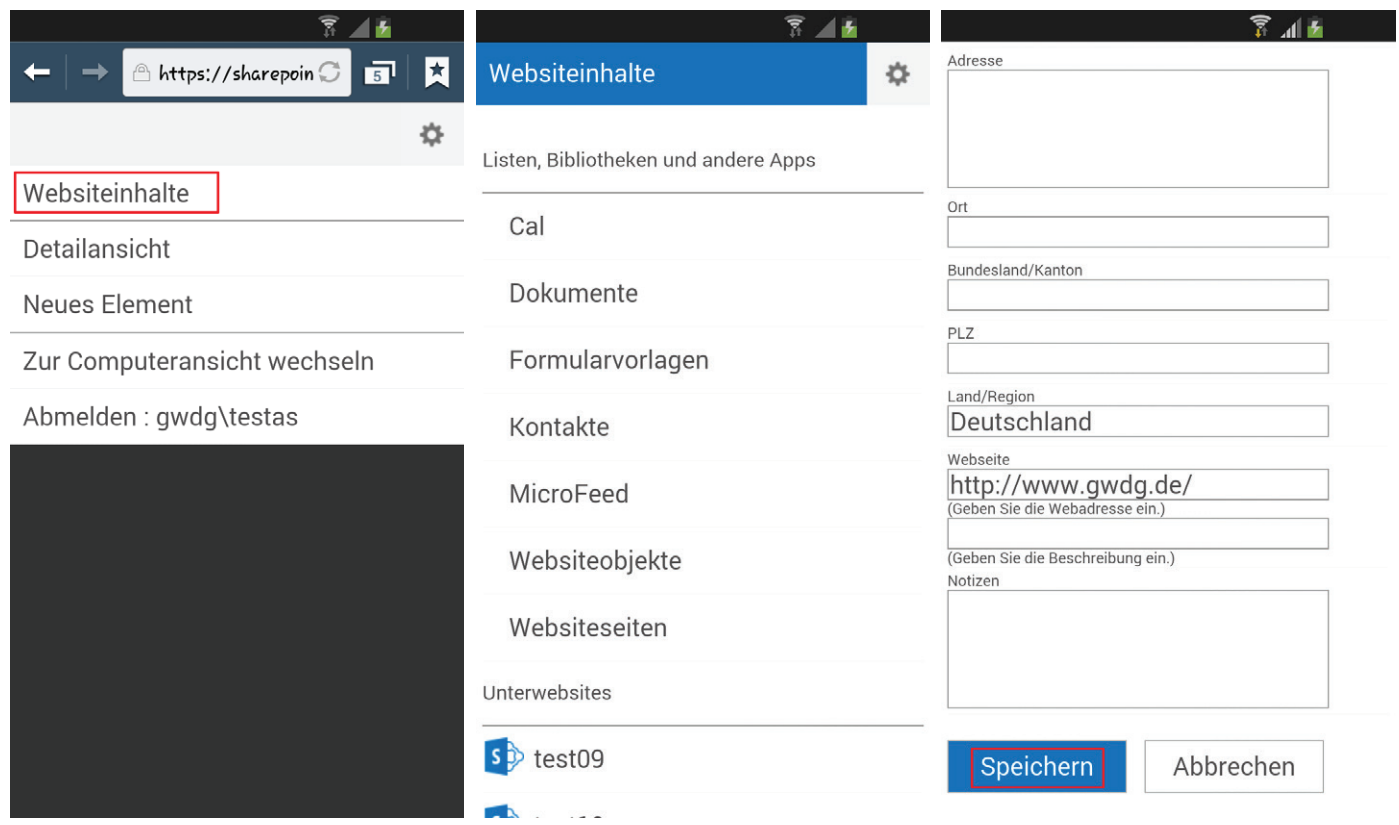

10\_Auf die Websiteinhalte navigieren 11\_Kontakte-App aufrufen 12\_Neuen Kontakt speichern

der Projektmitglieder ein und wählen Sie die gewünschte Berechtigungsstufe aus (siehe Abb. 5). Wenn Sie das Häkchen für die E-Mail-Benachrichtigung aktivieren (siehe Abb. 6), so wird eine E-Mail-Benachrichtigung mit dem Link auf die freigegebenen Inhalte (ggf. eine Kontaktliste) und einem von Ihnen verfassten Text an die eingegebenen E-Mail-Adressen verschickt. Bitte beachten Sie, dass eine solche Freigabe nur innerhalb der Universitätsabteilungen möglich ist und nicht für externe E-Mail-Adressen gedacht ist.

 Um die Administration der Berechtigungen übersichtlicher zu gestalten, empfiehlt es sich, für einzelne Projekte separate Berechtigungsgruppen anzulegen, anstatt die Standardgruppen zu verwenden. Die Berechtigungsverwaltung wurde in den GWDG-Nachrichten 4/2014 [4] beschrieben. Auch für einzelne Inhalte, wie z. B. Kontaktlisten, können Sie Berechtigungen separat von den übrigen SiteCollection-Inhalten verwalten. In solchen Fällen, wo der Zugriff auf einzelne Listen nur für bestimmte Personen erlaubt werden soll, muss die Berechtigungsvererbung in den Einstellungen der Liste unterbrochen und zusätzliche Einstellungen vorgenommen werden. Diese finden Sie, wenn Sie auf "Websiteinhalte" zurückgehen.Klicken Sie dort innerhalb von "Kontakte" auf das Dreipunktesymbol , um das Kontextmenü zu öffnen (siehe Abb. 7). Im Kontextmenü wählen Sie die Option "Einstellungen" aus. So gelangen Sie zur Einstellungsübersicht (siehe Abb. 8), wo Sie zusätzliche Berechtigungen vergeben können, z. B.:

- 1. Ansicht der Liste ändern, indem Sie neue Spalten erstellen.
- 2. Erweiterte Einstellungen vornehmen.
- 3. Versionsverwaltungseinstellungen anpassen.

Diese und andere Einstellungen sind selbsterklärend. Bitte wählen Sie die Optionen aus, die sich für Ihr Projekt am besten eignen und speichern diese. Sollten Sie dabei auf Schwierigkeiten stoßen, so stehen Ihnen die GWDG-Support-Mitarbeiter gerne zur Seite.

Auf der Einstellungsseite der Liste (siehe Abb. 8) können Sie die Webadresse der Liste unter Listeninformationen kopieren, um diese z. B. zu den Favoriten im Browser hinzuzufügen oder um sie in einer anderen Anwendung zu nutzen.

## **SHAREPOINT-LISTE MIT MOBILEM BROWSER VERWENDEN**

Um im mobilen Browser eine eingerichtete SharePoint-Liste zu verwenden, können Sie über das Symbol  $\bullet$  auf die mobile Ansicht wechseln (siehe Abb. 9) und auf die "Websiteinhalte" (siehe Abb. 10) navigieren. Unter "Websiteinhalte" sehen Sie alle für Sie freigegebenen Inhalte und können direkt die Kontaktliste aufrufen, die ggf. "Kontakte" heißt (siehe Abb. 11). Um ein neues Element hinzufügen, klicken Sie auf das das Symbol  $\bullet$  und wählen Sie die Option "Neues Element", geben Sie dann die Kontaktinformationen ein und speichern Sie Ihre Eingaben (siehe Abb. 12). Nach einigen Sekunden erscheint der neue Kontakt in Ihrer Kontaktliste und ist für alle Projektmitglieder sichtbar/erreichbar.

## **SHAREPOINT-LISTE MIT EINER MOBILEN APPLI-KATION NUTZEN**

Eine andere Möglichkeit, SharePoint-Inhalte zu bearbeiten, ist es, dies mittels mobiler Applikation zu tun. Eine App dafür ist z. B. SP-Connect [5]. Sie bietet Zugriff auf SharePoint-Inhalte über Android-Geräte. Mit SP-Connect können Sie und so auch alle Teammitglieder Ihr Projekt auf dem aktuellen Stand halten und die Aktualisierung von Dokumenten in Dokumentbibliotheken auch von unterwegs vornehmen. Am Beispiel der eingerichteten Kontaktliste werden wir diese Applikation kurz vorstellen (Hinweis: Die Applikation ist nur in englischer Sprache verfügbar).

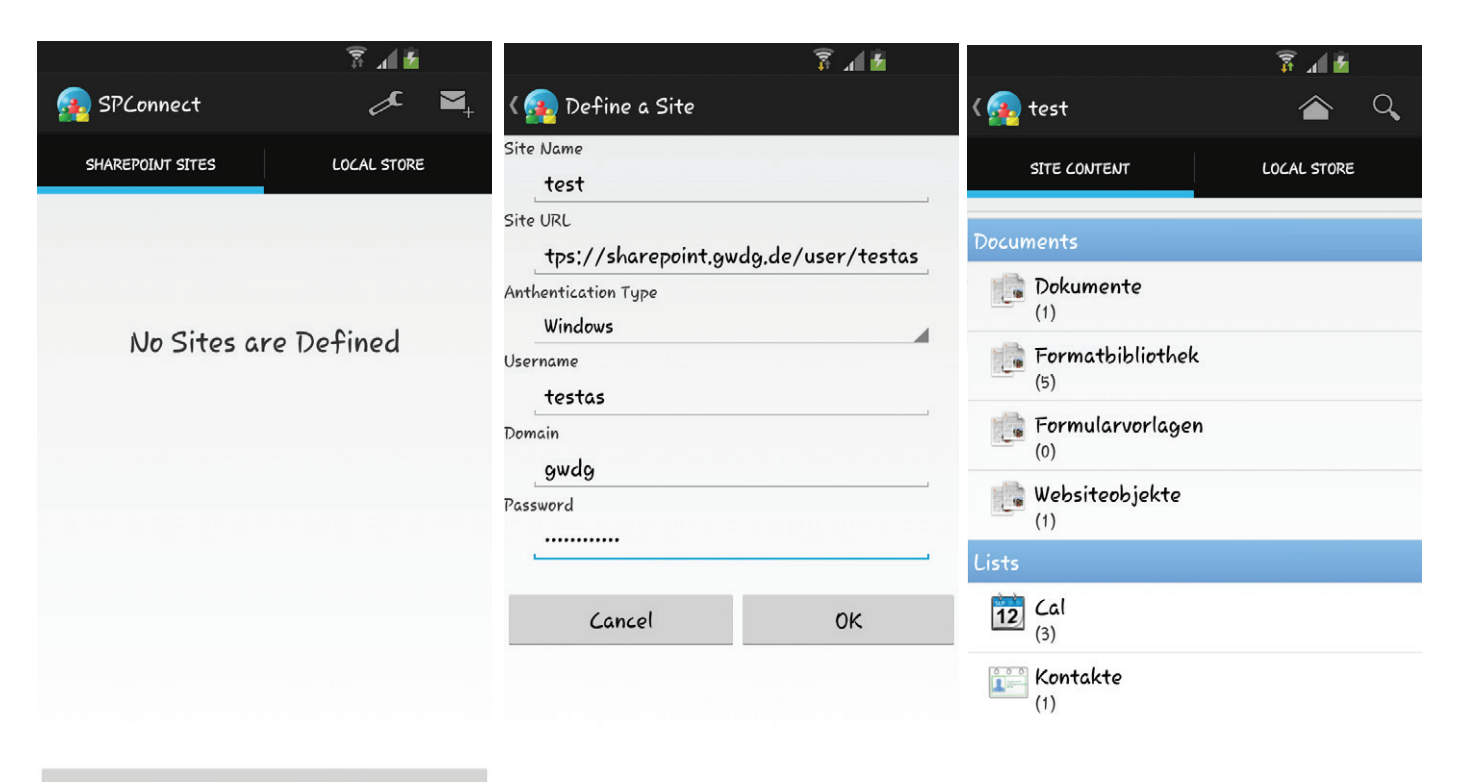

Click here to add a site

13\_Startseite der "SP-Connect" 14\_Hinzufügen der SharePoint-SiteCollection 15\_Darstellung der Website-Inhalte mit SP-Connect

Um die Anwendung zu nutzen, müssen Sie diese erst auf Ihrem mobilen Gerät installieren. Das können Sie direkt vom Google Play Store aus machen. Sobald Sie die App installiert haben, starten Sie diese und klicken Sie auf die untere Schalfläche "Click here to add a site", um Ihre SharePoint-SiteCollection hinzuzufügen (siehe Abb. 13). Geben Sie die volle Adresse Ihrer Site Collection und die Benutzerdaten ein (siehe Abb. 14). Nachdem Sie die nötigen Angaben gemacht haben, erscheint Ihre SiteCollection in der Liste "SharePoint Sites". Mit einem Klick auf die Site-Collection bekommen Sie deren Inhaltsübersicht (siehe Abb. 15) und können von hier aus zu der vorhin angelegten Kontaktliste navigieren. SP Connect bietet mehr Ansichtsmöglichkeiten und Editierungsfelder als die mobile Browseransicht. SP-Connect ist übersichtlich und leicht zu bedienen. SharePoint-Elemente wie Dokumente, Tabellen, E-Mail-Adressen, Telefonnummern usw. können direkt aufgerufen werden. Für das Öffnen der jeweiligen Elemente wird die dazugehörige externe App verwendet. D. h., Sie müssen z. B. eine Office App installiert, ein E-Mail-Konto eingerichtet oder einen PDF-Reader haben. Für Kalender und Listen bietet die App eine eigene Darstellung. Für die Bearbeitung von Listen sind die Synchronisierungs- (Refresh), Editierungs- (Edit) und Löschfunktionen (Delete) mit einem Touch erreichbar.

Die Applikation kann bis zu 50 MByte Cache (Zwischenspeicher) haben. Dieser lässt über die Einstellungen auch auf 1 MByte oder 10 MByte einstellen und bei Bedarf bereinigen. Es ist davon abzuraten, mit mobilen Geräten größere Dateien zu bearbeiten. Der Aufruf solcher Dateien dauert recht lange. Es besteht dabei die Gefahr, dass der Aufruf der Datei durch z. B. einen Anruf oder eine Systemmeldung abgebrochen wird.

Die App macht im Allgemeinen einen guten Eindruck und vereinfacht die Arbeit an kleineren Inhalten. In unseren Tests konnten Kontaktlisten, Ankündigungslisten und Problemverfolgungslisten abgerufen und editiert werden. SharePoint-Kalender ließen sich problemlos vom SP-Connect steuern. Neue Inhalte können Sie mit ein paar Klicks in die bestehenden Dokumentenbibliotheken oder als Anhang zu einer Liste hochladen. Aus der Applikation können keine neuen Listen erstellt werden; es können lediglich vorhandene verwendet werden.

## **FAZIT**

Im Großen und Ganzen ist die Verbindung von SharePoint und Android recht praktisch, um auf entsprechende Inhalte mobil zugreifen zu können. Die im (mobilen) Webbrowser erstellten Listen und Bibliotheken kann man mit mehreren Berechtigungsstufen versehen und Projektmitgliedern zugänglich machen. Die Inhalte kann man mit verschiedenen Apps wie z.B. SP-Connect oder einfach per Browser pflegen. Bessere Erreichbarkeit und umfangreiche Verwaltungsmöglichkeiten machen die beschriebene Lösung zu einem positiven Erlebnis.

## **FUSSNOTEN**

- [1] Windows SharePoint Services: [http://www.gwdg.de/index.](http://www.gwdg.de/index.php?id=1929) [php?id=1929](http://www.gwdg.de/index.php?id=1929)
- [2] GWDG-SharePoint-Antrag: <https://sharepoint.gwdg.de/antrag>
- [3] Grundlegendes zu SharePoint-Rollen: [https://technet.microsoft.](https://technet.microsoft.com/de-de/library/cc626182%28v=ws.10%29.aspx) [com/de-de/library/cc626182%28v=ws.10%29.aspx](https://technet.microsoft.com/de-de/library/cc626182%28v=ws.10%29.aspx)
- [4] GWDG-Nachrichten 4/2014: [http://www.gwdg.de/fileadmin/](http://www.gwdg.de/fileadmin/inhaltsbilder/Pdf/GWDG-Nachrichten/GN_04-2014_www.pdf) [inhaltsbilder/Pdf/GWDG-Nachrichten/GN\\_04-2014\\_www.pdf](http://www.gwdg.de/fileadmin/inhaltsbilder/Pdf/GWDG-Nachrichten/GN_04-2014_www.pdf)
- [5] Google Play Store, SPConnect SharePoint: [https://play.](https://play.google.com/store/apps/details?id=com.acquirednotions.spconnect3&hl=en) [google.com/store/apps/details?id=com.acquirednotions.](https://play.google.com/store/apps/details?id=com.acquirednotions.spconnect3&hl=en) [spconnect3&hl=en](https://play.google.com/store/apps/details?id=com.acquirednotions.spconnect3&hl=en)

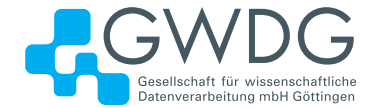

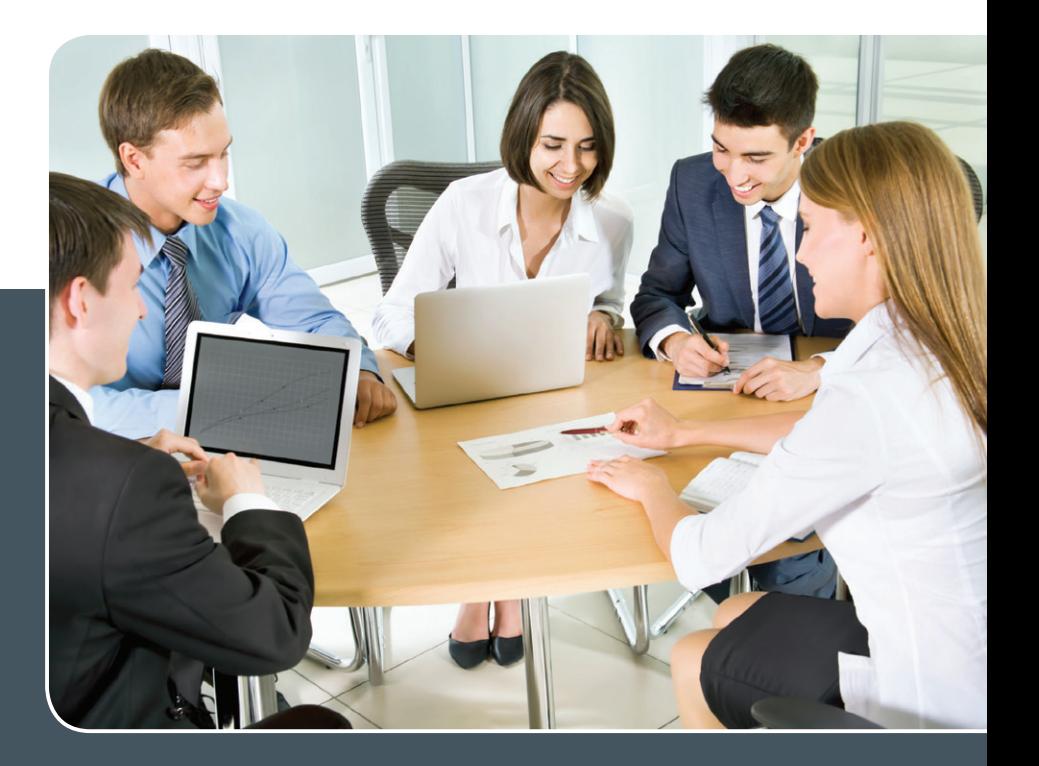

# MS SharePoint KOLLABORATION LEICHT GEMACHT!

# **Ihre Anforderung**

 Sie möchten eine kooperative Kommunikationsund Informationsplattform für Mitarbeiter einrichten, die ständig und von überall verfügbar ist. Sie benötigen ein integriertes Dokumentenmanagementsystem und möchten gemeinsame Besprechungen und Termine planen und verwalten.

# **Unser Angebot**

 Wir bieten Ihnen SharePoint als Kollaborationsplattform. Wir können z. B. eine SharePoint Site Collection als gemeinsames Portal für Ihre Arbeitsgruppe oder Ihr Projektteam einrichten. Eine solche Site Collection kann sowohl in Englisch als auch in Deutsch präsentiert werden. Mit einer umfangreiche Auswahl an Schablonen, Apps und Layout-Vorlagen können Sie das Design Ihrer Site Collection anpassen. Der Zugriff erfolgt über GWDG-Benutzerkonten. Weitere Authentifizierungsverfahren sind möglich.

# **Ihre Vorteile**

- > Einheitliches Dokumenten-Managementsystem
- > Umfangreiche Listen und Bibliotheksfunktionen für Dokumente, Bilder oder Dateien
- > Steigern der Produktivität der Mitarbeiter durch vereinfachte tägliche Geschäftsaktivitäten.
- > Einfaches Planen und Protokollieren von Besprechungen
- > Führen nicht öffentlicher Diskussionsrunden
- > Wissensmanagement: Aufbau eines Wikis für Ihre Mitarbeiter
- > Bereitstellung von Informationen und Fachwissen für Mitarbeiter
- > Geringer Entwicklungs- und Pflegeaufwand der SharePoint-Plattform für Benutzer
- > Individuell anpassbares Layout und Design
- > Optimale MS Office-Anbindung
- > Einfache Benutzer- und Gruppenverwaltung

# **Interessiert?**

Der Dienst steht allen Mitgliedern der Max-Planck-Gesellschaft und der Universität Göttingen zur Verfügung. Voraussetzung für die Nutzung ist die Benennung eines Ansprechpartners, der die Administration Ihrer Site Collection übernehmen soll. Wenn Sie SharePoint nutzen möchten, senden Sie bitte eine entsprechende E-Mail an support@gwdg.de. Nähere Informationen zu SharePoint sind auf der u. g. Webseite zu finden.

# <span id="page-21-0"></span>DFG-Projekt, BExIS++" Biodiversity-Exploratories Information System

Text und Kontakt: Dr. Ulrich Schwardmann ulrich.schwardmann@gwdg.de 0551 201-1542

Die GWDG ist an dem von der DFG geförderten Projekt "BExIS++" beteiligt, in dem Konzepte und Methoden der Langzeitsicherung von Daten hauptsächlich aus dem Feld der Biodiversitätsforschung weiterentwickelt werden. Die Aufgabe der GWDG besteht in der Entwicklung einer systemübergreifenden Authentifizierungs- und Autorisierungsschnittstelle sowie einer Schnittstelle zur (Wieder-)Herstellung von BExIS-Forschungsumgebungen aus Datenkollektionen heraus.

Das Projekt "BExIS++" dient der Entwicklung von Konzepten und Methoden der Langzeitsicherung von Daten aus dem Feld der Biodiversitätsforschung auf Basis der bestehenden BExIS-Software. Zentraler Ansatzpunkt ist die Erweiterung der Funktionen der aktuell genutzten BExIS-Software durch Abkopplung verschiedener Software-Komponenten und Ersatz durch Module, die eine einfache Integration neuer Software-Bausteine ermöglicht. Im Ergebnis sollen Nutzerfreundlichkeit und Anwendungsmöglichkeiten gesteigert werden.

Das Projekt wird in einer zweiten Förderphase von der DFG seit Anfang des Jahres über weitere 36 Monate gefördert. Die Projektkoordination obliegt dem Lehrstuhl Softwaretechnik, Heinz-Nixdorf Stiftungsprofessur für praktische Informatik der Friedrich-Schiller-Universität Jena.

Die Unterstützung einer systemübergreifenden Authentifizierung und Autorisierung mit Hilfe offener Standards (z. B. LDAP/AD und SAML) ist eine vielfach genannte Anforderung an das System. Ziel dieses Arbeitspaketes, an dem GWDG mitarbeitet, ist es, das bestehende Security-System zu erweitern und an existierende AAI-Föderationen (z. B. DFN-AAI oder edugain) anzubinden. Dies beinhaltet die Evaluation bestehender Single-Sign-on-Technologien (z. B. Shibboleth ode CAS), die Ausarbeitung eines Konzepts sowie die Implementierung und das Testen der Komponenten. Die Entwicklung erfolgt in enger Abstimmung mit dem Projekt "GFBio", an dem die GWDG ebenfalls beteiligt ist, da dort ähnliche Ziele verfolgt werden.

BExIS ist für viele Wissenschaftler ein Teil ihrer virtuellen Forschungsumgebung. Solche Forschungsumgebungen sind oftmals langsam gewachsen durch die Aggregation von Einträgen oder Dateien, wie es BExIS derzeit unterstützt. Es ist aber ebenso von großem Interesse, solche virtuellen Forschungsumgebungen aus einer Kollektion von Dateien oder digitalen Objekten direkt zu erzeugen, sei es, um Ergebnisse anderer Wissenschaftler nachzuvollziehen, sei es, um alte oder neue Arbeitsumgebungen aus einer gegebenen Kollektion heraus zu erzeugen. Die GWDG ist daran beteiligt, das Hochladen von solchen Dateien in einer performanten Weise und mit einem definierten Protokoll im Batch-Modus, einem sogenannten Batch-Upload, zu ermöglichen.

#### **Weiterführende Links**

BExIS: <http://fusion.cs.uni-jena.de/bexis> GFBio: <http://www.gfbio.org> GFBio-GWDG-Partnerschaft: [http://www.gwdg.de/index.](http://www.gwdg.de/index.php?id=3082)  $php$ ?id=3082

# DFG project "BExIS++"

BExIS++ is a software project funded by the DFG since the beginning of 2015 for another 36 months in its second funding period. The project aims the development of concepts and methods for long term archiving of data primarily from the biodiversity research area. It is widely used for instance inside the GFBio project also funded by DFG and where GWDG is also a partner. GWDG is working in this project on the development of a single-sign-on authorization and authentication infrastructure using open standards like LDAP/AD and SAML with the goal to connect the existing security system with AAI federations like DFN-AAI or edugain. Furthermore GWDG develops an interface to (re-)create a BExIS instance inside the scientists research environment by uploading complete collections of digital objects, which is of particular interest for the reproducability of the results of other scientists or of earlier versions of an existing research environment.

# <span id="page-22-0"></span>**Stellenangebot**

**Die GWDG sucht** zur Unterstützung der Arbeitsgruppe "IT-Infrastruktur" eine/einen

# IT-Systemtechnikerin/ IT-Systemtechniker Bereich Netzwerk

mit einer regelmäßigen Wochenarbeitszeit von 39 Stunden. Die Vergütung erfolgt nach dem Tarifvertrag für den öffentlichen Dienst (Bund); die Eingruppierung ist in die Entgeltgruppe E10 vorgesehen.

### **Zu Ihren Aufgaben gehören**

· Installation, Konfiguration, Überwachung, Fehleranalyse, Störungsbeseitigung und insbesondere die Dokumentation der im GÖNET eingesetzten Komponenten – u. a. Switches, Router, Firewalls, VPN-Gateways, WLAN-APs und -Controller – und der Datenübertragungswege

#### **Anforderungen**

- · Fachhochschul- oder Bachelor-Abschluss vorzugsweise in Informatik oder Elektrotechnik
- · Schnelle Lernfähigkeit sowie gute Kommunikations- und Teamfähigkeit
- · Erwartet werden umfangreiche Kenntnisse bezüglich des Aufbaus und der Funktion von großen heterogenen Datenübertragungsnetzen im LAN-Bereich. Die Fähigkeit, selbstständig zu arbeiten, muss vorhanden sein.
- · Der Besitz eines Führerscheins der Klasse B wird vorausgesetzt.
- Sprachkenntnisse in Wort und Schrift in Deutsch und Englisch

Die GWDG will den Anteil von Frauen in den Bereichen erhöhen, in denen sie unterrepräsentiert sind. Frauen werden deshalb ausdrücklich aufgefordert, sich zu bewerben. Die GWDG ist bemüht, mehr schwerbehinderte Menschen zu beschäftigen. Bewerbungen Schwerbehinderter sind ausdrücklich erwünscht.

Wir bitten interessierte Damen und Herren um eine Bewerbung bis zum 30. April 2015 über das Online-Formular unter [https://s-lotus.gwdg.de/gwdgdb/agi/](https://s-lotus.gwdg.de/gwdgdb/agi/bewerbungen_ag_i_2015_01.nsf/bewerbung) [bewerbungen\\_ag\\_i\\_2015\\_01.nsf/bewerbung](https://s-lotus.gwdg.de/gwdgdb/agi/bewerbungen_ag_i_2015_01.nsf/bewerbung). Alternativ richten Sie Ihre Bewerbung postalisch an die Gesellschaft für wissenschaftliche Datenverarbeitung mbH Göttingen, Am Faßberg 11, 37077 Göttingen.

Hinweis: Die Unterlagen werden nach einer Aufbewahrungsfrist von sechs Monaten vernichtet.

Fragen zur ausgeschriebenen Stelle beantwortet Ihnen:

**Herr Dr. Eckhard Handke** Tel.: 0551 201-1548 E-Mail: eckhard.handke@gwdg.de

<span id="page-23-0"></span>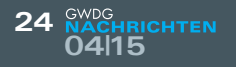

# **CARGERITER**<br>04115 Personalia

# **NEUER MITARBEITER THOMAS RIPPING**

C eit dem 23. Februar 2015 ist Herr Thomas Ripping als studentische Hilfskraft in  $\bigcup$ der Arbeitsgruppe "IT-Infrastruktur" (AG I) beschäftigt. Herr Ripping ist Bachelor-Student der Angewandten Informatik an der Universität Göttingen. Er wird die Arbeitsgruppe im Bereich der Servervirtualisierung mit VMware unterstützen. Herr Ripping ist per E-Mail unter thomas.ripping@gwdg.de und telefonisch unter 0551 201-1791 zu erreichen. Teuschen der Stadt auf der Stadt anderen Stadt auf der Stadt auf der Stadt auf der Stadt auf der Stadt a

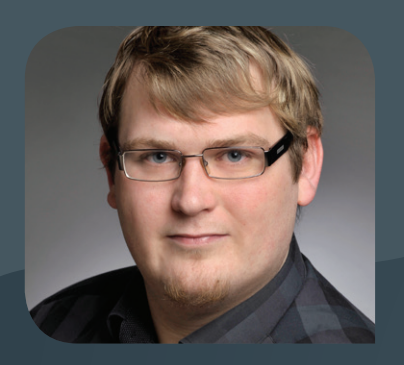

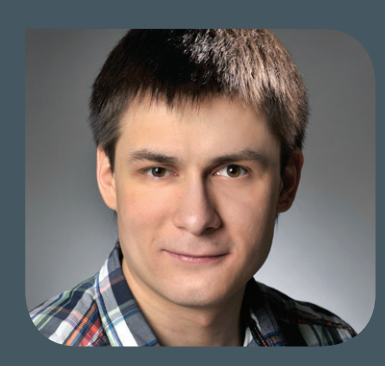

# **NEUER MITARBEITER AZAT KHUZIYAKHMETOV**

Herr Azat Khuziyakhmetov verstärkt seit dem 1. März 2015 die Arbeitgruppe "eScience"(AG E) als wissenschaftliche Hilfskraft im Bereich Scientific Computing. Er bringt dort seine Erfahrung mit Programmierung sowie Systemadministration ein und unterstützt die Kollegen der GWDG bei der Integration von System- und Anwendungssoftware. Herr Khuziyakhmetov studiert Informatik an der Universität Göttingen (M.Sc.), interessiert sich für Webprogrammierung und bringt entsprechende Expertise für Werkzeuge und Programmiersprachen mit. Herr Khuziyakhmetov ist per E-Mail unter azat.khuziyakhmetov@gwdg.de zu erreichen. Wieder

# **ABSCHIED VON SIDDAPURA HEMASHEKAR DIKSHITH**

Herr Siddapura Hemashekar Dikshith hat seit April 2013 die Arbeitsgruppe "eScience" (AG E) als studentische Hilfskraft im Bereich Cloud Computing unterstützt. Insbesondere wirkte er an der Integration von Distributed-Computing-Diensten in eine Open-Stack-Cloud-Infrastruktur mit. Herr Dikshith studiert Angewandte Informatik an der Universität Göttingen (M.Sc.) und hat die GWDG vor Kurzem verlassen, um sich seinem Studienabschluss zu widmen. Wir danken Herrn Dikshith für seine Hilfe und wünschen ihm alles Gute für seinen beruflichen Werdegang. Wieder

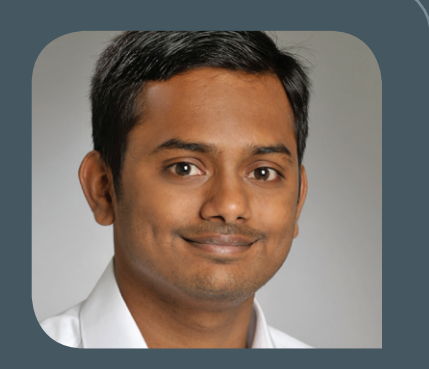

<span id="page-24-0"></span>**INFORMATIONEN:** support@gwdg.de 0551 201-1523

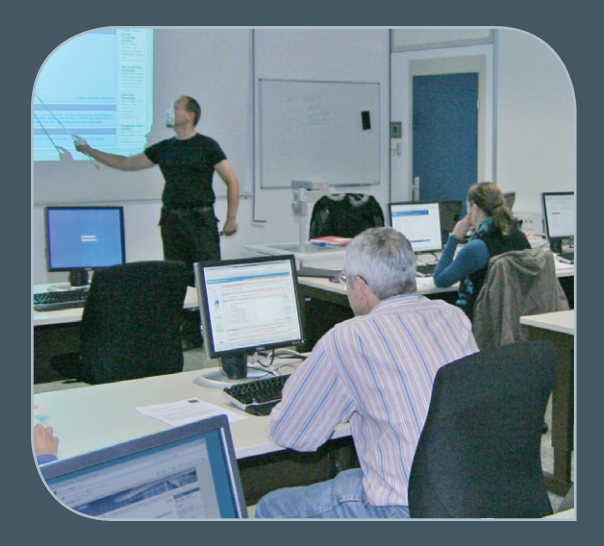

# April bis Dezember 2015

# Kurse

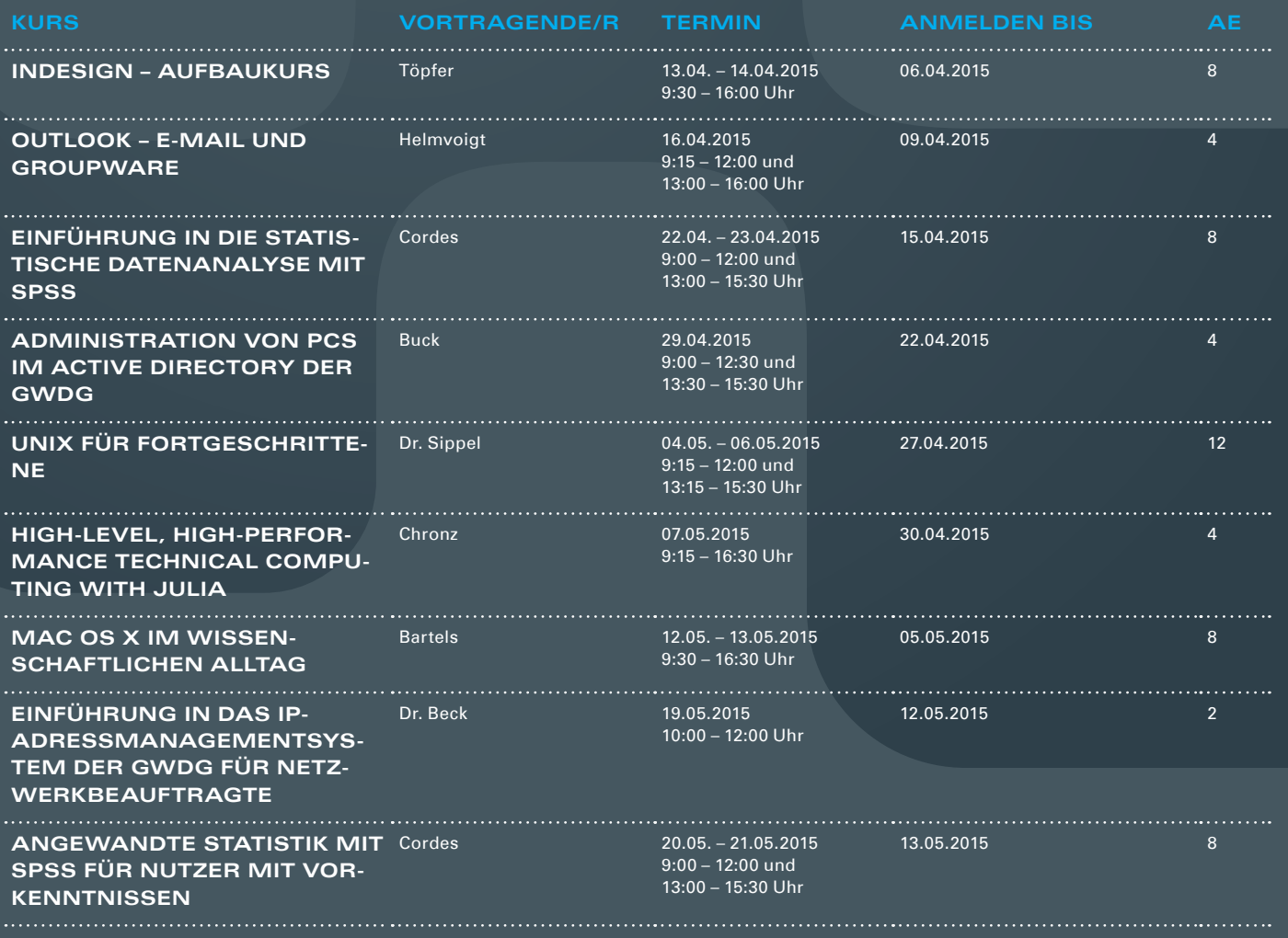

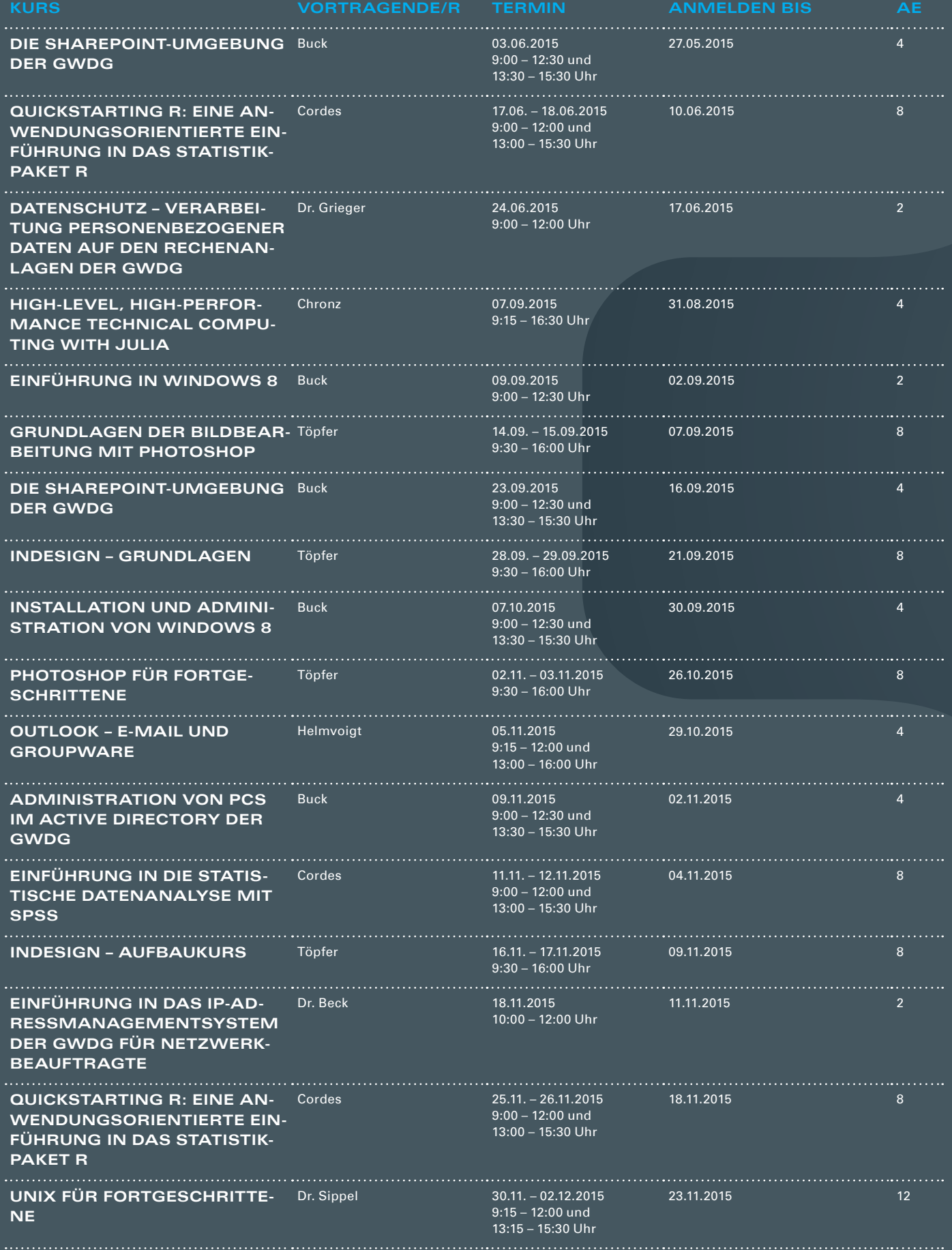

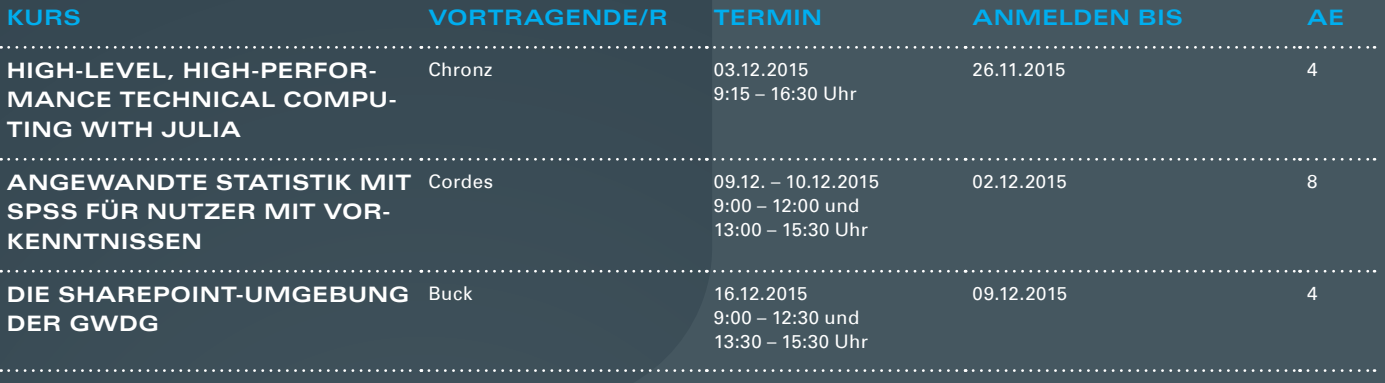

#### **Teilnehmerkreis**

Das Kursangebot der GWDG richtet sich an alle Mitarbeiterinnen und Mitarbeiter aus den Instituten der Universität Göttingen und der Max-Planck-Gesellschaft sowie aus einigen anderen wissenschaftlichen Einrichtungen.

#### **Anmeldung**

Anmeldungen können schriftlich per Brief oder per Fax unter der Nummer 0551 201-2150 an die GWDG, Postfach 2841, 37018 Göttingen oder per E-Mail an die Adresse support@ gwdg.de erfolgen. Für die schriftliche Anmeldung steht unter [http://www.gwdg.de/](http://www.gwdg.de/antragsformulare) [antragsformulare](http://www.gwdg.de/antragsformulare) ein Formular zur Verfügung. Telefonische Anmeldungen können leider nicht angenommen werden.

#### **Kosten bzw. Gebühren**

Unsere Kurse werden wie die meisten anderen Leistungen der GWDG in Arbeitseinheiten (AE) vom jeweiligen Institutskontingent abgerechnet. Für die Institute der Universität Göttingen und der Max-Planck-Gesellschaft erfolgt keine Abrechnung in EUR.

#### **Absage**

Sie können bis zu acht Tagen vor Kursbeginn per E-Mail an support@gwdg.de oder telefonisch unter 0551 201-1523 absagen. Bei späteren Absagen werden allerdings die für die Kurse berechneten AE vom jeweiligen Institutskontingent abgebucht.

#### **Kursorte**

Alle Kurse finden im Kursraum oder Vortragsraum der GWDG statt. Die Wegbeschreibung zur GWDG sowie der Lageplan sind unter <http://www.gwdg.de/lageplan> zu finden.

#### **Kurstermine**

Die genauen Kurstermine und -zeiten sowie aktuelle kurzfristige Informationen zu den Kursen, insbesondere zu freien Plätzen, sind unter <http://www.gwdg.de/kurse> zu finden.

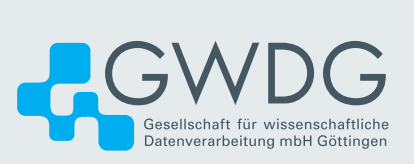